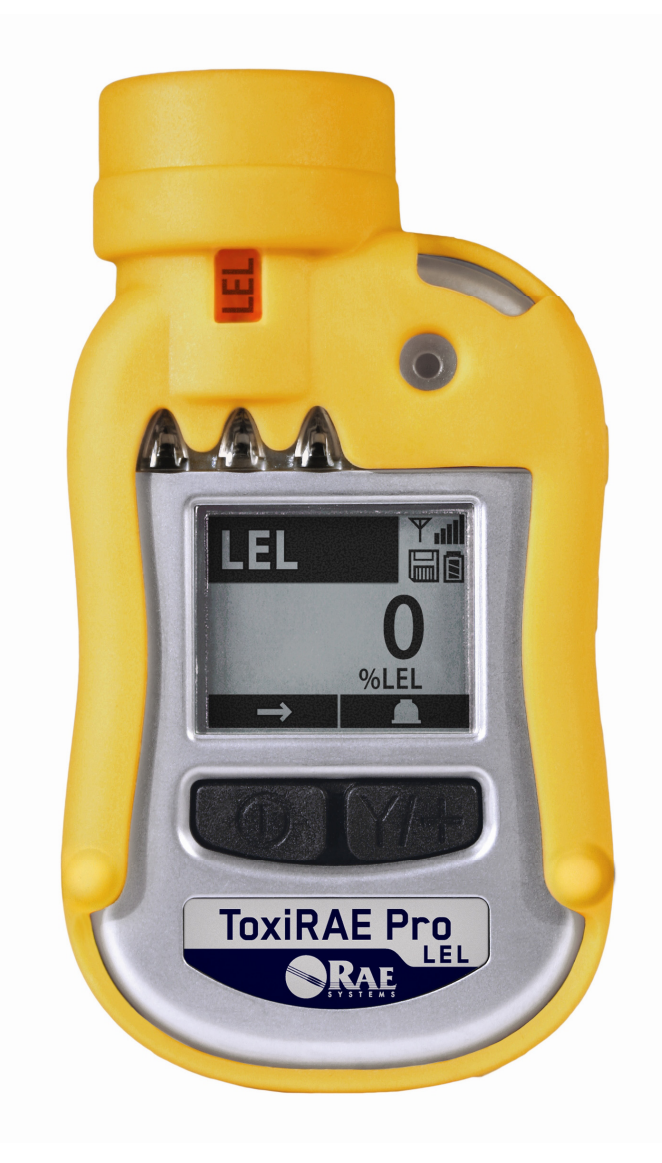

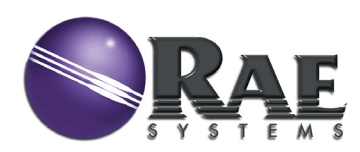

Art.-Nr. G02-4028-000 Änd. B Mai 2011

## **Produktregistrierung**

Registrieren Sie Ihr Produkt online unter:

http://www.raesystems.com/support/product-registration

Durch das Registrieren Ihres Produkts können Sie

- über Produkt-Upgrades bzw. Produktverbesserungen sowie
- über Schulungen in Ihrer Nähe benachrichtigt werden,
- die Sonderangebote von RAE Systems nutzen.

## Inhalt

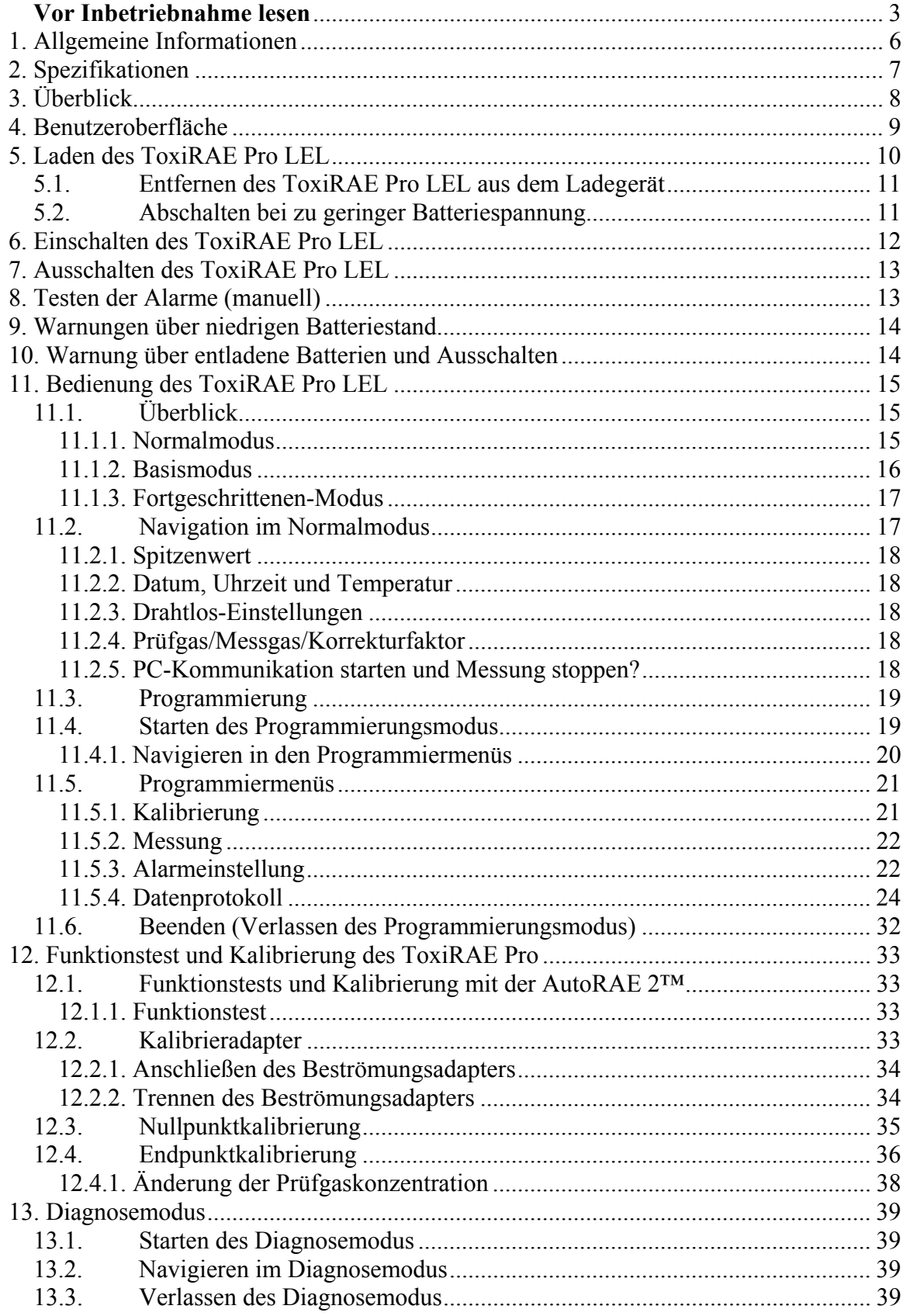

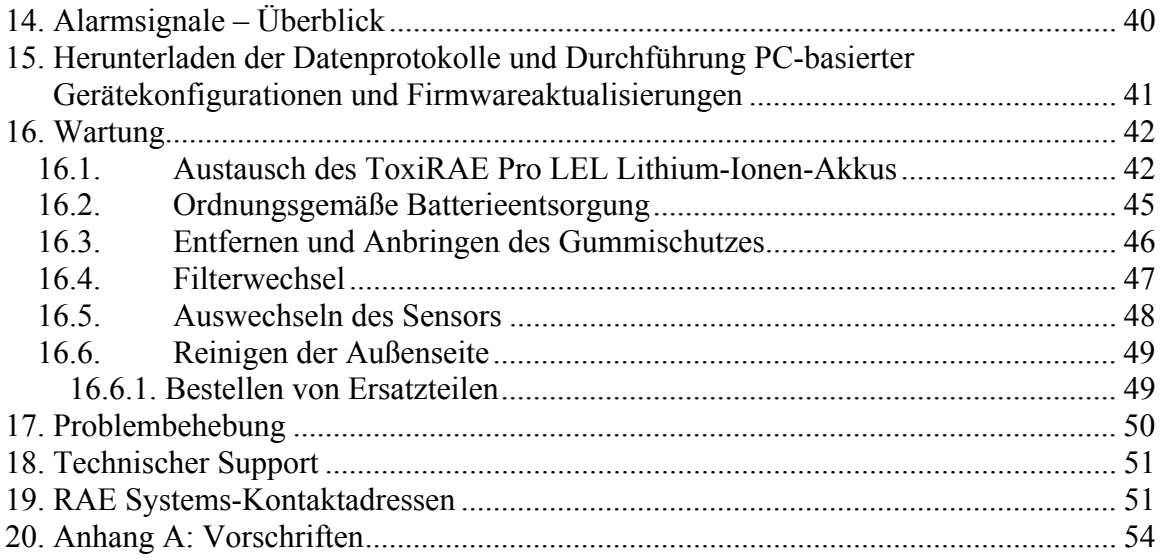

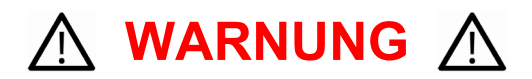

### **Vor Inbetriebnahme lesen**

Dieses Handbuch muss von allen Personen, die für die Verwendung, Wartung oder Reparatur dieses Produktes verantwortlich sind oder sein werden, sorgfältig gelesen werden. Dieses Produkt funktioniert nur wie vorgesehen, wenn es nach den Anweisungen des Herstellers verwendet, gewartet und repariert wird.

### **VORSICHT!**

Verwenden Sie den Detektor niemals, wenn die Abdeckung entfernt ist. Entfernen Sie die oben angebrachte Kappe, die Abdeckung auf der Rückseite sowie die Batterie des Detektors nur in nicht gefährdeten Bereichen.

Die CSA-Zertifizierung deckt nicht die drahtlose Kommunikation für die Messergebnisse und den Alarmstatus des Geräts ab.

Ebenso wenig ist die automatische Test- und Kalibrierstation AutoRAE 2 von RAE Systems ein Bestandteil der CSA-Zertifizierung.

### **VORSICHT!**

- Informationen zu UEG-Sensorvergiftungen finden Sie im Technischen Hinweis TN-144 von RAE Systems (verfügbar auf www.raesystems.com).
- Allgemeine Informationen zur Installation und Wartung von Detektoren für brennbare Gase finden Sie in ISA -RP12.13, Part II-1987.

### **VORSICHT!**

Werden Detektorelemente über einen längeren Zeitraum bestimmten brennbaren Gaskonzentrationen und Luft ausgesetzt, führt das zu einer zusätzlichen Belastung dieser Elemente, die ihre Leistungsfähigkeit deutlich beeinträchtigen kann. Aus diesem Grund sollte nach einem Alarm wegen einer hohen Konzentration eine Neukalibrierung durchgeführt oder der Sensor ausgetauscht werden, oder beides.

### **ACHTUNG:**

DER AUSTAUSCH VON KOMPONENTEN KANN DIE EIGENSICHERHEIT BEEINTRÄCHTIGEN.

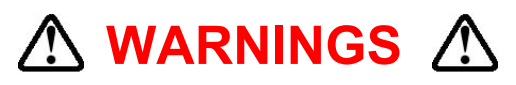

Use only RAE Systems lithium-ion battery part number G02-3004-000 (3.7V, 1,800mAh). This instrument has not been tested in an explosive gas/air atmosphere having an oxygen concentration greater than 21%. Substitution of components may impair suitability for intrinsic safety. Replace batteries only in non-hazardous locations.

**STATIC HAZARD:** Clean only with a damp cloth to avoid damage from electrostatic discharge.

For safety reasons this equipment must be operated and serviced by qualified personnel only. Read and understand this instruction manual completely before operating or servicing.

The monitor should be calibrated every time it does not pass a bump test, but no less frequently than every six months, depending on use and exposure to gas and contamination, and its operational mode.

The ToxiRAE Pro LEL monitor is factory-preconfigured to a 30-day calibration interval, so it will go into calibration alarm if it is not calibrated for 30 days or more.

• Calibration intervals and bump test procedures may vary due to national legislation.

• RAE Systems recommends using RAE calibration gas:

 Part number 007-3171-000 - Methane (LEL), 34L Cylinder, Cal Gas and Regulator Kit, which includes:

- Methane, 50% LEL (balance air), 34L cylinder
- Constant-flow CGA-600 regulator with adapter
- Part number 600-0071-000 Methane, 50% LEL (balance air), 34L steel cylinder

**CAUTION:** ANY RAPID UP-SCALE READING FOLLOWED BY A DECLINING OR ERRATIC READING MAY INDICATE AN EXPLOSIVE CONCENTRATION BEYOND UPPER SCALE LIMIT WHICH MAY BE HAZARDOUS.

**CAUTION:** HIGH OFF-SCALE READINGS MAY INDICATE AN EXPLOSIVE CONCENTRATION.

**CAUTION:** BEFORE EACH DAY'S USAGE, SENSITIVITY MUST BE TESTED ON A KNOWN CONCENTRATION OF METHANE GAS EQUIVALENT TO 20 TO 50% OF FULL-SCALE CONCENTRATION. ACCURACY MUST BE WITHIN 0 AND +20% OF ACTUAL. ACCURACY MAY BE CORRECTED BY CALIBRATION PROCEDURE.

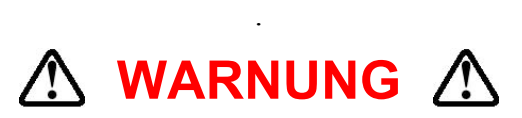

Verwenden Sie nur Lithium-Ionen-Akkus von RAE Systems mit der Artikelnr. G02-3004-000 (3,7 V, 1.800 mAh). Dieses Gerät wurde nicht in explosiver Gas/Luft-Atmosphäre mit einem Sauerstoffgehalt über 21 % getestet. Der Austausch von Teilen könnte die intrinsische Sicherheit beeinträchtigen. Tauschen Sie Akkus nur in nicht gefährdeten Bereichen.

**GEFAHR DER STATISCHEN AUFLADUNG:** Reinigen Sie das Gerät nur mit einem feuchten Tuch, um Schäden durch elektrostatische Entladungen zu vermeiden.

Aus Sicherheitsgründen darf dieses Gerät nur durch qualifiziertes Personal bedient und gewartet werden. Vor der Bedienung und Wartung muss diese Bedienungsanleitung gelesen und vollständig verstanden werden.

Der Detektor sollte stets neu kalibriert werden, wenn ein Funktionstest fehlgeschlagen ist, mindestens jedoch alle 6 Monate, je nach Verwendung, Belastung durch Gas und Verschmutzungen sowie Betriebsmodus auch häufiger.

Werksseitig ist beim ToxiRAE Pro LEL Detektor ein 30-tägiges Kalibrierintervall vorgegeben. Findet nun über diesen Zeitraum hinaus keine Kalibrierung statt, ertönt der Kalibrieralarm.

- Die Kalibrierintervalle und die Ausführung der Funktionstests können je nach nationaler Gesetzgebung variieren.
- RAE Systems empfiehlt die Verwendung von RAE-Kalibriergas:

 Artikelnr. 007-3171-000 - Methan (UEG), 34-l-Zylinder, Kalibriergas und Reglerkit, in dem Folgendes enthalten ist:

- Methan, 50 % UEG (Ausgleichsluft), 34-l-Zylinder
- Regler mit Adapter für konstanten Durchfluss CGA-600

Artikelnr. 600-0071-000 - Methan, 50 % UEG (Ausgleichsluft), 34-l-Stahlzylinder

**VORSICHT:** JEDER STARK ERHÖHTE MESSWERT, DEM EIN WERTABFALL ODER EIN FEHLERHAFTER MESSWERT FOLGT, DEUTET AUF EINE EXPLOSIVE KONZENTRATION OBERHALB DER MESSBEREICHSOBERGRENZE HIN, DIE EINE GEFÄHRLICHE SITUATION HERAUFBESCHWÖREN KANN.

**ACHTUNG:** HOHE ABLESEWERTE AUSSERHALB DER SKALA KÖNNEN AUF EXPLOSIVE KONZENTRATIONEN HINWEISEN.

**VORSICHT:** VOR DEM TÄGLICHEN EINSATZ MUSS DIE EMPFINDLICHKEIT MIT EINER BEKANNTEN KONZENTRATION VON METHANGAS GEMESSEN WERDEN, DIE 20 % BIS 50 % DER GESAMTKONZENTRATION ENTSPRICHT. DIE GENAUIGKEIT MUSS BEI ± 20 % DES TATSÄCHLICHEN WERTS LIEGEN. DIE GENAUIGKEIT MUSS MITHILFE EINES KALIBRIERVERFAHRENS KORRIGIERT WERDEN.

## **1. Allgemeine Informationen**

Der ToxiRAE Pro LEL ist das weltweit erste funkgesteuerte Personenschutzgerät für brennbare Gase. Der ToxiRAE Pro LEL sorgt für deutlich bessere Arbeitssicherheit, indem es Sicherheitsspezialisten von jedem Standort aus Echtzeitzugang zu Gerätemessdaten und dem Alarmstatus gewährt und somit bessere Transparenz und schnellere Reaktionsmöglichkeiten schafft. Der ToxiRAE Pro LEL eignet sich für die unverzügliche Erkennung und genaue Überwachung explosiver und brennbarer Gase in Konzentrationen von 0 bis 100 % der unteren Explosionsgrenze (UEG). Mit einer integrierten Bibliothek aus 34 Korrekturfaktoren lässt sich der ToxiRAE Pro LEL so programmieren, dass es die Konzentration der gewünschten Verbindung automatisch in % UEG erfasst.

#### **Hauptmerkmale**

Drahtlos.<sup>1</sup> Individuell. Bewährt.

- Funkzugang zu Gerätemesswerten und Alarmstatus in Echtzeit von jedem Standort aus
- unmissverständliche 5-Wege-Benachrichtigung für die Vor-Ort- und Fernüberwachung der Alarmbedingungen
- 34 integrierte UEG-Korrekturfaktoren
- größtes Display seiner Klasse
- zuverlässig, robust und eigensicher
- kontinuierliche Datenprotokollierung
- einfache Bedienung
- Modelle mit und ohne Funkbetrieb<sup>2</sup> erhältlich

 $1$  Die Funkfunktion ist derzeit in Nordamerika und Europa verfügbar. Wenden Sie sich an RAE Systems, um

mehr über die Verfügbarkeit in anderen Regionen zu erfahren.<br><sup>2</sup> Die Funkmodelle verfügen über ein betriebsbereites Funkmodem und sind sofort für den Funkbetrieb einsetzbar. Geräte ohne Funkoption können später nicht mit dieser Funktion nachgerüstet werden. Zum Einschalten der Funküberwachung und Alarmübertragung können zusätzliche Geräte und/oder Softwarelizenzen erforderlich sein.

## **2. Spezifikationen**

## **ToxiRAE Pro LEL-Spezifikationen**

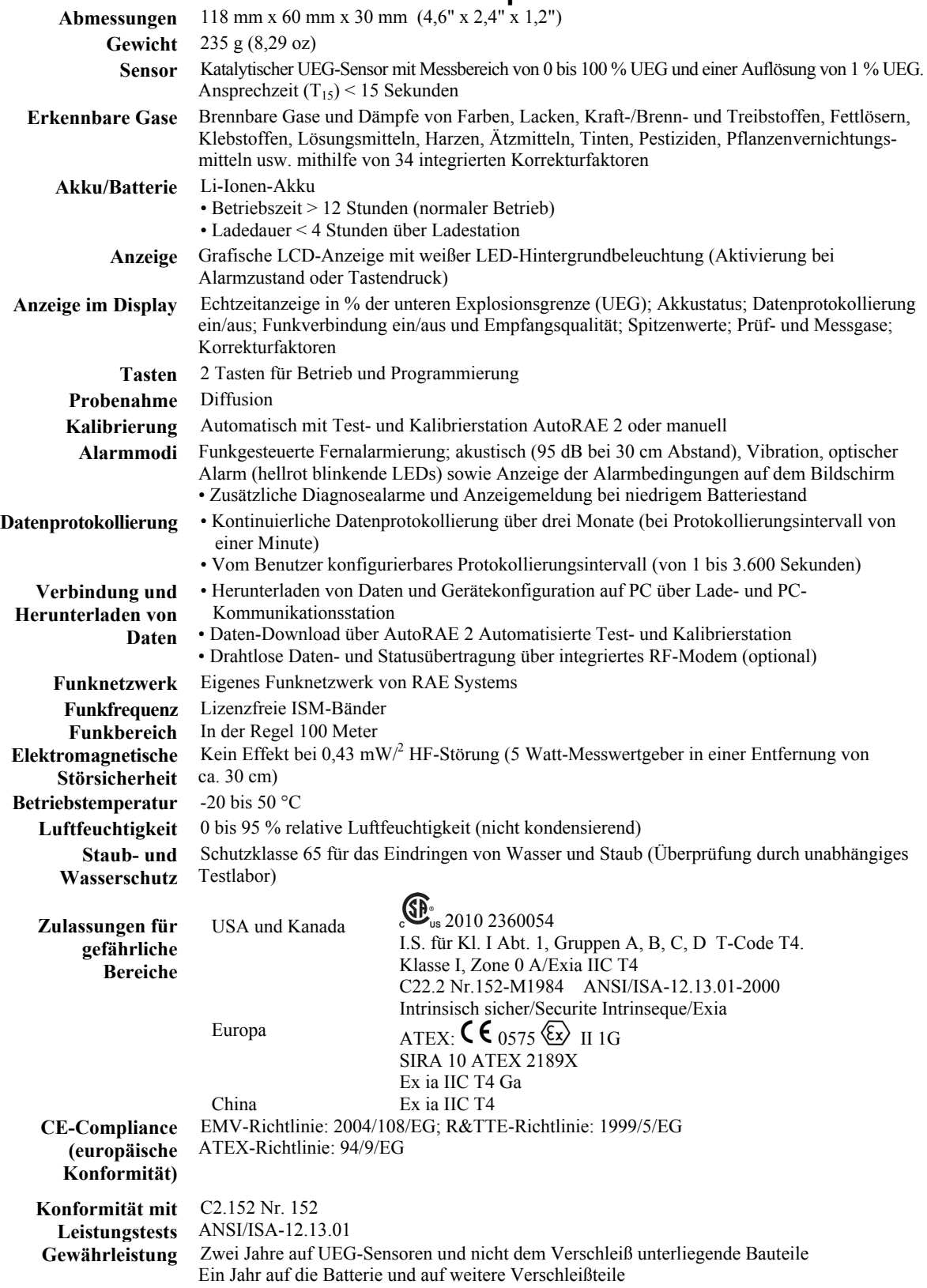

 **7**  Technische Änderungen vorbehalten.

## **3. Überblick**

Der ToxiRAE Pro LEL ist das weltweit erste funkgesteuerte Personenschutzgerät für brennbare Gase. Der ToxiRAE Pro LEL sorgt für deutlich bessere Arbeitssicherheit, indem es Sicherheitsspezialisten von jedem Standort aus Echtzeitzugang zu Gerätemessdaten und dem Alarmstatus gewährt und somit bessere Transparenz und schnellere Reaktionsmöglichkeiten schafft. Der ToxiRAE Pro LEL eignet sich für die unverzügliche Erkennung und genaue Überwachung explosiver und brennbarer Gase in Konzentrationen von 0 bis 100 % der unteren Explosionsgrenze (UEG). Mit einer integrierten Bibliothek aus 34 Korrekturfaktoren lässt sich der ToxiRAE Pro LEL so programmieren, dass es die Konzentration der gewünschten Verbindung automatisch in % UEG erfasst.

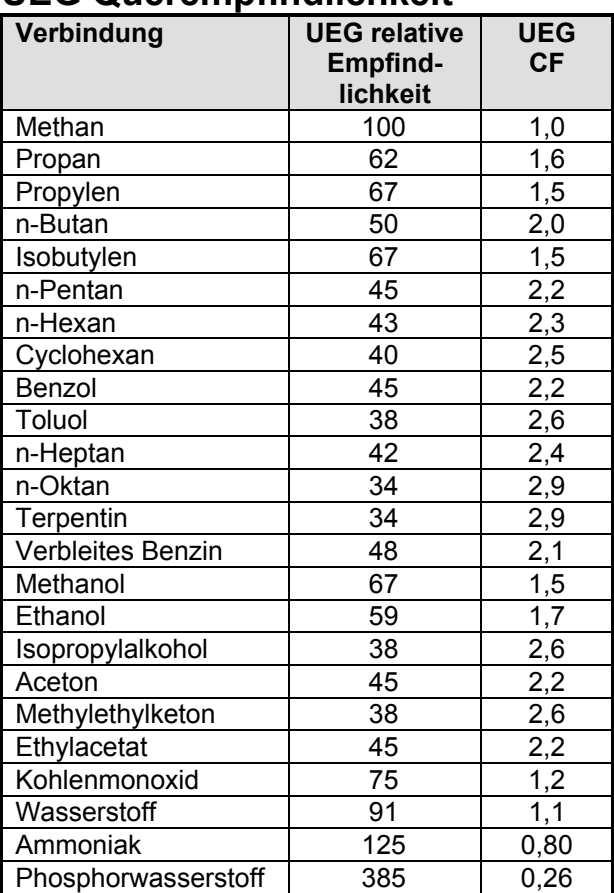

### **UEG Querempfindlichkeit**

## **4. Benutzeroberfläche**

Die Benutzeroberfläche des ToxiRAE Pro LEL besteht aus der Anzeige, vier LED-Lämpchen, einem Alarmsummer und zwei Tasten, nämlich [MODE] und [Y/+]. Auf der LCD-Anzeige finden Sie Echtzeitwerte in festgelegten Maßeinheiten, Sensor- und Alarmtyp (im Alarmzustand, einschl. Kalibrierung überfällig), Akkustatus, Datenprotokoll (falls aktiv) sowie Funk- und Verbindungsqualität (falls verfügbar).

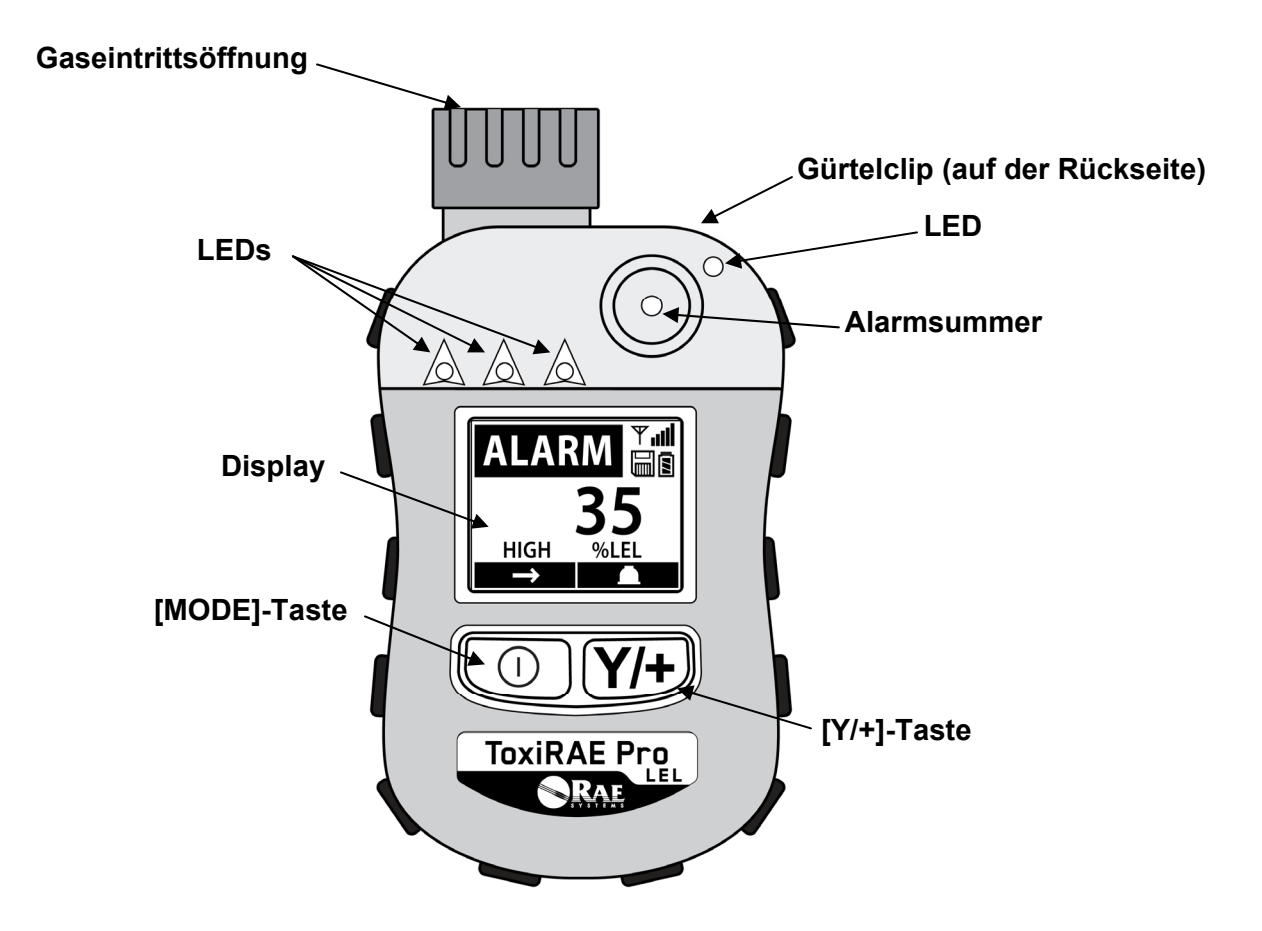

## **5. Laden des ToxiRAE Pro LEL**

Laden Sie den Akku vor der erstmaligen Verwendung des ToxiRAE Pro LEL unbedingt vollständig auf. Stellen Sie das Gerät zum Aufladen des Lithium-Ionen-Akkus in das mitgelieferte Ladegerät. Stecken Sie zur Stromübertragung die Kontakte an der Unterseite des ToxiRAE Pro LEL auf die Kontaktstifte des Ladegeräts.

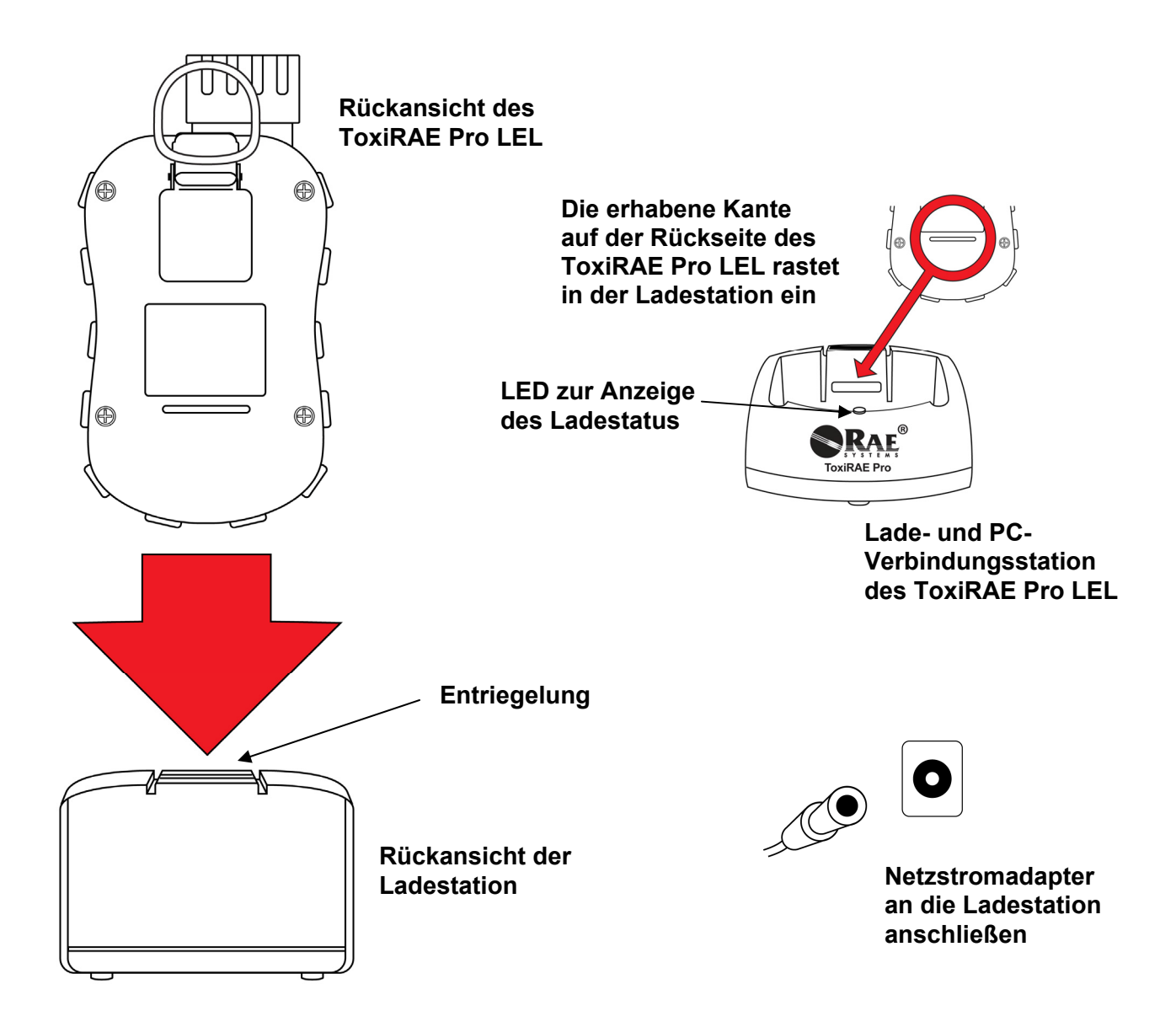

**Hinweis:** Überprüfen Sie vor der Platzierung des ToxiRAE Pro LEL im Ladegerät, ob die Kontakte sauber sind. Falls dies nicht der Fall ist, wischen Sie diese mit einem weichen trockenen Tuch ab. Verwenden Sie keine Lösungs- oder Reinigungsmittel.

Gehen Sie beim Laden des ToxiRAE Pro LEL folgendermaßen vor:

- 1. Schließen Sie den Wechselstrom/Gleichstrom-Adapter an das Ladegerät des ToxiRAE Pro LEL an.
- 2. Stecken Sie den Wechselstrom/Gleichstrom-Adapter in die Steckdose.
- 3. Stellen Sie das ToxiRAE Pro LEL in das Ladegerät und drücken Sie es nach unten, bis es richtig eingerastet ist und das LED-Lämpchen zu leuchten beginnt.

Das ToxiRAE Pro LEL beginnt daraufhin automatisch mit dem Aufladen. Die LED am Ladegerät sollte rot aufleuchten, um den Ladevorgang anzuzeigen. Wenn der Ladevorgang abgeschlossen ist, leuchtet die LED am Ladegerät grün auf.

#### **WARNUNG!**

**Laden Sie das Gerät nur in einer sicheren Umgebung auf, um Brände in feuergefährlichen Bereichen zu vermeiden**. **Das Entfernen und Auswechseln von Akkus darf ebenfalls nur in einer ungefährlichen Umgebung erfolgen.** 

### **5.1. Entfernen des ToxiRAE Pro LEL aus dem Ladegerät**

Drücken Sie zum Entnehmen des ToxiRAE Pro LEL aus der Ladestation die Entriegelungsvorrichtung auf der Rückseite des Ladegeräts nach unten und kippen Sie das ToxiRAE Pro LEL gleichzeitig leicht nach vorne, sodass Sie ihn herausheben können.

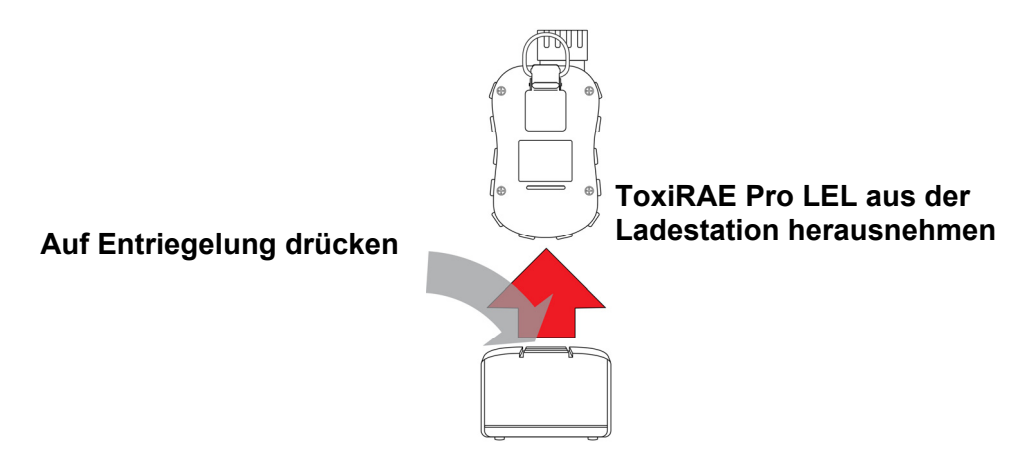

### **5.2. Abschalten bei zu geringer Batteriespannung**

Wenn die Akkuspannung unter die Abschaltspannung sinkt, schaltet sich der ToxiRAE Pro LEL selbstständig aus. Laden Sie den Akku wieder auf, indem Sie den ToxiRAE Pro LEL in die Ladestation stellen (die Ladestation muss dabei an den Netzstromadapter angeschlossen sein).

## **6. Einschalten des ToxiRAE Pro LEL**

Zum Einschalten des ToxiRAE Pro LEL halten Sie die [MODE]-Taste drei Sekunden lang gedrückt.

**Vorsicht:** Der Alarmsummer ist sehr laut. Während des Einschaltens können Sie den Ton zum großen Teil unterdrücken, indem Sie einen Finger auf den Alarmsummerausgang halten.

**Hinweis:** Kleben Sie kein Klebeband auf die Alarmsummeröffnung, um den Alarm permanent zu unterdrücken oder die Läutstärke zu reduzieren.

- 1. Beim Einschalten des ToxiRAE Pro LEL werden Summer, Vibrationsalarm und LEDs getestet. Die Firmwareversion erscheint in der Anzeige ("V1.00" bedeutet z. B. Firmwareversion 1.00).
- 2. Ein Batterietest wird durchgeführt. Bei ausreichender Akkuladung erfolgt als Nächstes ein Selbsttest des Systems.

**Hinweis:** Wenn der Akku fast vollständig entladen ist, erscheint in der Anzeige die Meldung ..Battery too low! Needs charging. Powering off!" (Batterie zu schwach! Aufladen erforderlich. Gerät schaltet ab!) und der ToxiRAE Pro LEL schaltet sich aus. Vor Verwendung des Geräts muss der Akku neu aufgeladen werden.

3. Der ToxiRAE Pro LEL führt einen Selbsttest durch.

**Hinweis:** Schalten Sie den ToxiRAE Pro LEL durch Drücken der [MODE]-Taste aus, falls eine der folgenden Fehlermeldungen erscheint:

- "Sensor error!" (Fehler bei Sensor!)
- "Wrong sensor!" (Falscher Sensor!)

Wenn eine der folgenden Fehlermeldungen angezeigt wird, können Sie das Gerät entweder durch Drücken der [MODE]-Taste ausschalten oder Sie können durch Drücken der [Y/+]-Taste mit dem nächsten Startup-Test fortfahren:

- . "Real time clock error!" (Fehler bei Echtzeituhr!)
- "Memory error!" (Fehler im Speicher!)
- "Sensor changed!" (Sensor wurde gewechselt!)

Führen Sie bei allen genannten Fehlertypen einen Neustart des Geräts durch. Sollte die Fehlermeldung nach fünf Neustarts noch immer erscheinen, wenden Sie sich mit Ihrer Bitte um technischen Beistand an den Händler, von dem Sie das Gerät gekauft haben.

- 4. Nach den Selbsttests stehen beim ToxiRAE Pro LEL zwei Startoptionen zur Verfügung: Normal- und Schnellstart. Die folgenden Informationen werden bei einem Normalstart nacheinander angezeigt, während sie beim Schnellstart übersprungen werden:
	- Sensortyp
	- Seriennummer des Sensors
	- Datum, Uhrzeit und Temperatur
	- Prüfgas
	- Datum der letzten Kalibrierung
	- Messgas
	- Korrekturfaktor
	- Betriebsmodus
	- Batterietyp, Spannung und Abschaltspannung.
	- Alarmmodus
	- Summer aktiviert/deaktiviert
	- Licht aktiviert/deaktiviert
	- Vibrationsalarm aktiviert/deaktiviert
	- Einstellung der oberen und unteren Alarmstufen
	- Datenprotokolltyp und -intervall
- 5. Sobald der Startup-Prozess abgeschlossen ist, erscheint ein Hochfahrbildschirm (mit Countdown). Anschließend wird der Hauptmessbildschirm angezeigt. Auf der Anzeige erscheint der überwachte Parameter mit dem aktuellen Wert. Der ToxiRAE Pro LEL ist jetzt betriebsbereit.

## **7. Ausschalten des ToxiRAE Pro LEL**

Halten Sie [MODE] gedrückt. Nach 2 Sekunden beginnt der Abschaltprozess mit einem 5-Sekunden-Countdown, der im Sekundentakt von einem Summton begleitet wird. Sie müssen die Taste während des gesamten Abschaltprozesses gedrückt halten. Wenn Sie Ihren Finger während des Countdowns von der Taste nehmen, wird die Abschaltung unterbrochen und der ToxiRAE Pro LEL arbeitet normal weiter.

Wenn "Unit Off" (Gerät aus!) angezeigt wird, können Sie die [MODE]-Taste loslassen. Der ToxiRAE Pro LEL ist jetzt ausgeschaltet.

### **8. Testen der Alarme (manuell)**

Unter normalen Nicht-Alarm-Bedingungen können Summer, Vibrationsalarm und LEDs jederzeit durch Gedrückthalten der [Y/+]-Taste getestet werden.

**Wichtig!** Sollte einer der Alarme nicht auf diesen Test reagieren, prüfen Sie bitte die Alarmeinstellungen. Es ist möglich, dass einer oder sämtliche Alarme abgeschaltet wurden.

Sollten alle Alarme eingeschaltet sein, aber einer oder mehrere (Summer, LEDs oder Vibrationsalarm) auf diesen Test nicht reagieren, so verwenden Sie das Gerät bitte nicht und wenden Sie sich mit Ihrer Bitte um technischen Beistand an Ihren RAE Systems-Vertriebspartner.

### **9. Warnungen über niedrigen Batteriestand**

Wenn die Akkuladung während des Betriebs zu stark absinkt, erscheint auf dem Display ein leeres Batteriesymbol, das im Sekundentakt blinkt. Gleichzeitig werden einmal pro Minute folgende Alarme ausgegeben: Der Alarmsummer ertönt, die LEDs blinken einmalig, anschließend wird der Vibrationsalarm ausgelöst und auf der Anzeige erscheint die Meldung "Battery low! Shut off in X minutes." (Batterie schwach! Gerät schaltet in X Minuten aus.) Der Abschalt-Countdown beginnt 10 Minuten vor der automatischen Abschaltung.

## **10. Warnung über entladene Batterien und Ausschalten**

Wenn die Akkuladung beim Einschalten des ToxiRAE Pro LEL unter dem Mindestwert liegt, erscheint auf der Anzeige folgende Meldung:

"Battery too low!" (Batterie zu schwach!) "Needs charging." (Aufladen erforderlich.) "Powering off!" (Gerät schaltet ab!)

Das Gerät schaltet sich daraufhin automatisch aus. Vor einer erneuten Verwendung des ToxiRAE Pro LEL muss der Geräteakku wieder aufgeladen werden.

**Wichtig!** Verwenden Sie den ToxiRAE Pro LEL erst wieder, wenn der Akku neu aufgeladen wurde.

#### **WARNUNG!**

**Laden Sie den Akku nur in einer sicheren Umgebung auf, um Brände in feuergefährlichen Bereichen zu vermeiden**.

## **11. Bedienung des ToxiRAE Pro LEL**

### **11.1. Überblick**

Der ToxiRAE Pro LEL verfügt über zwei Betriebsmodi:

- **Normal** genaue Anweisungen auf Seite 15.
- **Diagnose** genaue Anweisungen auf Seite 39.

#### **Im Folgenden erhalten Sie einen Überblick über die beiden Modi:**

**Der Normalmodus** ist der Standardmodus. Er wird beim Einschalten des ToxiRAE Pro LEL aktiviert. Daneben sind noch zwei Sub-Modi verfügbar: ein Basis- und ein Fortgeschrittenen-Modus. Im Basismodus gelten einige Einschränkungen, einschließlich eines Kennwortschutzes, der den Programmierungsmodus gegen Benutzung durch unbefugte Personen absichert. Im Fortgeschrittenen-Modus gibt es keine Zugangsbeschränkungen (kein Kennwort erforderlich), und es werden die Anzeigen und Daten bereitgestellt, die Sie für die gängigen Detektionsanwendungen am häufigsten benötigen.

**Der Diagnosemodus** ist vorwiegend für Techniker zur Verwendung bei der Problemsuche vorgesehen, wobei er auch Zugang zu einigen veränderbaren Parametern bietet, die Sie eventuell in seltenen Fällen (wenn überhaupt) ändern müssen. Für den Wechsel in den Diagnosemodus ist ein Kennwort erforderlich (dabei handelt es sich um dasselbe -und automatisch angepasste- Kennwort wie für den Programmierungsmodus). Das Standardkennwort lautet 0000. Für den Wechsel in den Diagnosemodus müssen Sie das Gerät zuerst ausschalten, um es dann durch Gedrückthalten der beiden Tasten wieder einzuschalten. Im Diagnosemodus zeigt der ToxiRAE Pro LEL die Ablesewerte als Rohdaten an, statt in Einheiten wie % UEG.

Es ist nicht möglich, vom Diagnose- in den Programmierungsmodus zu wechseln, ohne das Gerät zuvor auszuschalten und im gewünschten Modus wieder einzuschalten.

### **11.1.1. Normalmodus**

Der Normalmodus ist nach dem Einschalten der Standardmodus beim ToxiRAE Pro LEL. Der ausgewählte Sub-Modus (Basis- oder Fortgeschrittenen-Modus) legt die Anzahl der Bildschirmanzeigen fest, auf die zugegriffen werden kann.

### **11.1.2. Basismodus**

Wenn sich der ToxiRAE Pro LEL im Basismodus befindet, können Sie durch Drücken von [MODE] folgendermaßen durch die Bildschirmanzeigen navigieren:

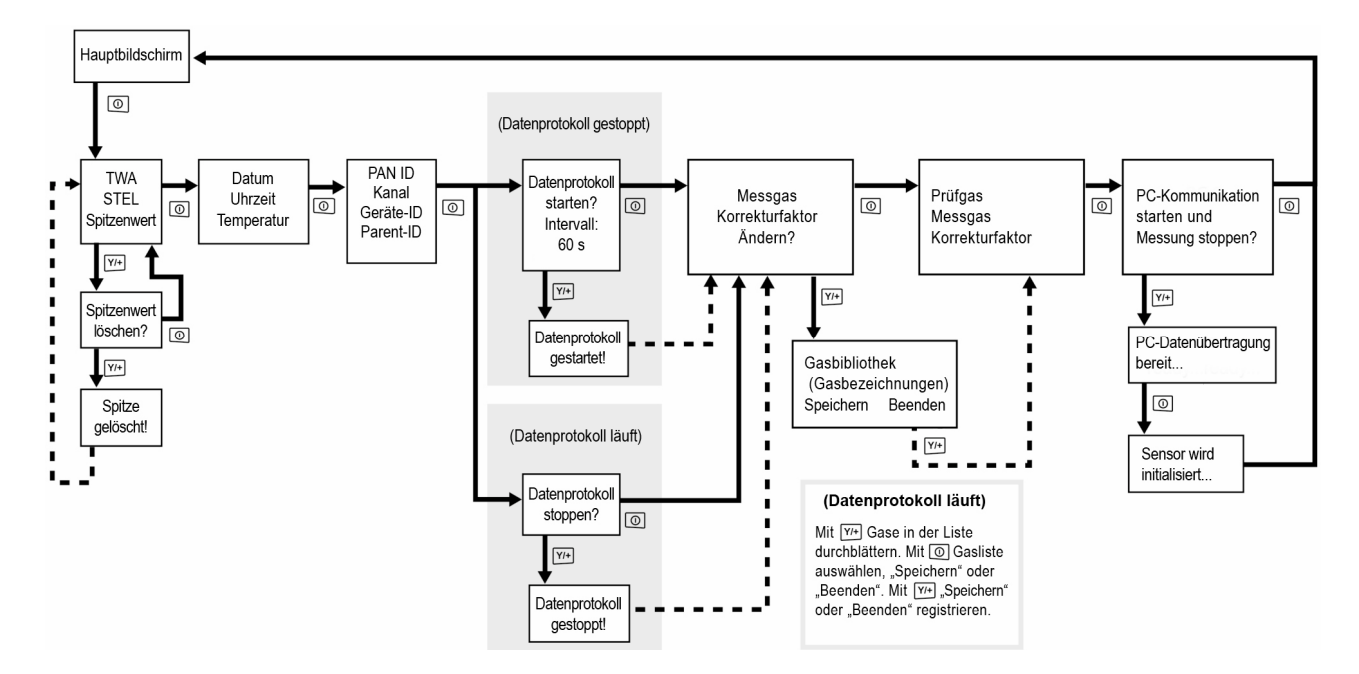

**Hinweis:** Die grau unterlegten Bereiche geben die Datenprotokoll-Funktionen an, wenn die Datenprotokollierung im manuellen Modus erfolgt. Bei einer Datenprotokollierung im automatischen Modus erscheinen diese Bildschirmanzeigen nicht. Informationen zur Auswahl von automatischer oder manueller Datenprotokollierung finden Sie auf Seite 24.

### **11.1.3. Fortgeschrittenen-Modus**

**Hinweis:** Um vom Basismodus in den Fortgeschrittenen-Modus wechseln zu können, müssen Sie an einem im Basismodus laufenden Gerät durch gleichzeitiges Drücken beider Tasten für 3 Sekunden und anschließender Eingabe eines Kennworts den Programmierungsmodus öffnen.

Wenn Sie das Programmiermenü verlassen und (im Fortgeschrittenen-Modus) zum Messbildschirm zurückkehren möchten, müssen Sie wiederholt die [MODE]-Taste drücken, um das "Beenden"-Symbol im Programmiermenü auswählen und durch Drücken von [Y/+] den Messbildschirm verlassen zu können.

Befindet sich der ToxiRAE Pro LEL im Fortgeschrittenen-Modus, können Sie mit der [MODE]-Taste durch dieselben Bildschirmanzeigen navigieren und erhalten noch einen Zusatzbildschirm, auf dem Sie verschiedene Messgase aus der internen Bibliothek auswählen können. Darüber hinaus können Sie das Programmiermenü ohne Eingabe eines Kennworts öffnen.

**Hinweis:** Im Fortgeschrittenen-Modus können Sie verschiedene Messgase aus der internen Bibliothek auswählen.

![](_page_18_Figure_6.jpeg)

**Hinweis:** Das grau unterlegte Feld gibt die Datenprotokoll-Funktionen an, wenn die Datenprotokollierung im manuellen Modus erfolgt. Bei einer Datenprotokollierung im automatischen Modus erscheinen diese Bildschirmanzeigen nicht. Informationen zur Auswahl von automatischer oder manueller Datenprotokollierung finden Sie auf Seite 24.

### **11.2. Navigation im Normalmodus**

Durch Drücken von [MODE] können Sie zwischen den Bildschirmanzeigen im Normalmodus wechseln. Auf einigen dieser Bildschirme können Sie Tätigkeiten, wie z. B. das Löschen von Daten, ausführen. Diese Aktionen erfolgen durch Drücken von [Y/+].

### **11.2.1. Spitzenwert**

Auf dem ersten Bildschirm werden u. a. Spitzenwerte angezeigt.

**"Peak"** Der Spitzenwert gibt Auskunft über den Maximalwert des Sensors nach **(Spitzenwert)** dem Einschalten des ToxiRAE Pro LEL. Der Spitzenwert kann durch zweimaliges Drücken von [Y/+] gelöscht werden.

> **Hinweis:** Wenn Sie die Taste nicht innerhalb einer Minute drücken, kehrt die Anzeige zum normalen Ablesewert zurück.

Mithilfe von [MODE] können Sie von einer Bildschirmanzeige zur nächsten navigieren.

### **11.2.2. Datum, Uhrzeit und Temperatur**

Das aktuelle Datum wird im Format Monat/Tag/Jahr angezeigt, wobei Tag und Monat jeweils mit zwei und das Jahr mit vier Ziffern dargestellt werden. Darunter befindet sich die Uhrzeit, die mit jeweils zwei Ziffern in Stunden/Minuten/Sekunden ausgedrückt wird. Die Zeitanzeige erfolgt im 24-Stunden-Format. Unter der Uhrzeit finden Sie die interne Gerätetemperatur, die in Fahrenheit oder Celsius angezeigt werden kann (Einstellung im Programmierungsmodus).

### **11.2.3. Drahtlos-Einstellungen**

Hier werden die aktuellen Drahtlos-Einstellungen angezeigt. Dazu gehören die PAN-ID, der Kanal und die Geräte-ID, die bei der Einrichtung von Netzwerken oder der Problemsuche nützlich sind. Parent-ID-Daten finden keine Anwendung.

### **11.2.4. Prüfgas/Messgas/Korrekturfaktor**

Diese Bildschirmanzeige zeigt das Prüfgas und seine Konzentration, das Messgas und den Korrekturfaktor an.

### **11.2.5. PC-Kommunikation starten und Messung stoppen?**

Bevor der ToxiRAE Pro LEL mit einem PC verbunden werden kann, auf dem die ProRAE Studio II-Software zur Gerätekonfiguration und Datenverwaltung (zum Herunterladen von Datenprotokollen, zur Gerätekonfiguration oder zum Aufspielen neuer Firmware) läuft, muss zuerst die Kommunikation mit diesem Computer eingestellt werden. Drücken Sie wiederholt auf [MODE], bis Sie zum Bildschirm "Enter PC Comm and stop measurement?" (PC-Kommunikation starten und Messung stoppen?) gelangen. Drücken Sie dann [Y/+]. Messung und Datenprotokollierung werden gestoppt und das Gerät ist nun für eine Verbindung zum PC bereit.

### **11.3. Programmierung**

Sofern der ToxiRAE Pro LEL nicht bereits im Fortgeschrittenen-Modus läuft, müssen Sie ein vierstelliges Kennwort eingeben, um in den Programmierungsmodus zu wechseln. Das Standardkennwort lautet 0000.

### **11.4. Starten des Programmierungsmodus**

1. Halten Sie gleichzeitig die Tasten [MODE] und [Y/+] gedrückt, bis die Kennwortanzeige erscheint.

![](_page_20_Figure_5.jpeg)

- 2. Geben Sie das 4-stellige Kennwort ein:
	- Drücken Sie mehrfach die Taste [Y/+], um die gewünschte Ziffer auszuwählen. Die Ziffern gehen von 0 bis 9. Sobald 9 erreicht ist, kehren Sie durch erneutes Drücken von [Y/+] zur 0 zurück.
	- Wechseln Sie mithilfe der Taste [MODE] zwischen den einzelnen Stellen.
	- Sobald Sie das Kennwort auf diese Weise eingegeben haben, drücken Sie so lange auf die [MODE]-Taste, bis "OK" oder "Cancel" (Abbrechen) markiert ist.
	- Drücken Sie  $[Y/+]$ , um das Kennwort zu speichern (bei Auswahl von "OK") oder um das Menü ohne Kennworteingabe zu verlassen (bei Auswahl von "Abbrechen").

Im Falle einer fehlerhaften Eingabe können Sie durch wiederholtes Drücken der [MODE]-Taste zwischen den Stellen wechseln und mithilfe der Taste [Y/+] die Ziffer an jeder Position ändern.

**Hinweis:** Das Standard-Kennwort lautet 0000.

Wenn Sie erfolgreich zum Programmierungsmodus gelangt sind, erscheint folgende Bildschirmanzeige:

![](_page_20_Picture_14.jpeg)

**Hinweis:** Das Kennwort kann nur geändert werden, wenn das Gerät an einen PC angeschlossen wird, auf dem die ProRAE Studio II-Software läuft. Befolgen Sie zur Kennwortänderung einfach die Anweisungen in ProRAE Studio II.

Standardmäßig wird zuerst das Kalibriersymbol angezeigt, aber durch Drücken von [MODE] können Sie im Programmierungsmodus von einem Menüpunkt zum nächsten navigieren, wobei im oberen Displaybereich der Name des angezeigten Menüs erscheint und das entsprechende Symbol markiert ist. Mit jedem weiteren Drücken von [MODE] erscheinen nacheinander von links nach rechts die folgenden Bildschirmanzeigen:

![](_page_21_Figure_3.jpeg)

**Hinweis:** Wenn Sie den Menüpunkt "Exit" (Beenden) erreicht haben und auf die [MODE]-Taste drücken, kehrt das Menü zur Kalibrierung zurück.

Wenn Sie das Programmiermenü verlassen möchten, wählen Sie mithilfe der [MODE]-Taste  $Rixit''$  (Beenden) aus und drücken auf [Y/+].

### **11.4.1. Navigieren in den Programmiermenüs**

Die Navigation durch die Programmiermenüs ist einfach und einheitlich. Sie erfolgt über nur ein Benutzeroberflächenformat mit den Funktionen "Vorwärtspfeil" und "Auswählen", die über die Tasten [MODE] bzw. [Y/+] gesteuert werden.

In den Untermenüs werden die Funktionen "Abwärtspfeil" und "Auswählen" entsprechend über die Tasten [MODE] und [Y/+] gesteuert.

Ebenso entsprechen in den Untermenüs die Tastenfunktionen den Anweisungen über der jeweiligen Taste. Wenn also über der [MODE]-Taste "OK" steht, wird durch Drücken von [MODE] "OK" ausgewählt. Bei der Einstellung numerischer Daten entscheiden Sie in der Regel mithilfe der [MODE]-Taste darüber, welche Stelle hervorgehoben wird, während die jeweilige Ziffer mit jedem Drücken der [Y/+]-Taste um 1 erhöht werden kann.

### **11.5. Programmiermenüs**

Im Programmiermenü ist jede Person mit Kennwortautorisierung in der Lage, die Einstellungen des Geräts zu ändern, das Gerät zu kalibrieren, Benutzerinformationen einzugeben usw. Die Programmierung enthält fünf Menüs. Jedes Menü umfasst mehrere Untermenüs mit zusätzlichen Programmierfunktionen.

Diese Tabelle gibt die Menüs (und ihre Symbole) sowie die Untermenüs wieder:

![](_page_22_Picture_127.jpeg)

**Hinweis:** Es steht auch ein "Beenden"-Symbol zur Verfügung, das aber nur eine Funktion hat. Wenn Sie es auswählen, beendet das Gerät den Programmierungsmodus, aktualisiert die Einstellungen und kehrt zur Detektion zurück.

Sobald Sie in das Programmiermenü wechseln, zeigt das LCD das erste Menü an: "Kalibrierung". Auf jedes weitere Menü kann durch wiederholtes Drücken von [MODE] zugegriffen werden. Zum Untermenü eines Menüs gelangen Sie unter Zuhilfenahme von [Y/+].

### **11.5.1. Kalibrierung**

Es stehen zwei Kalibrierarten zur Verfügung: Nullpunktkalibrierung (mit Frischluft) und Prüfgaskalibrierung.

Wählen Sie im Kalibrieruntermenü durch Drücken der [MODE]-Taste die Nullpunktoder die Prüfgaskalibrierung aus. Sobald die gewünschte Alternative markiert ist, drücken Sie [Y/+].

#### **Nullpunktkalibrierung**

Die Vorgehensweise bei einer Nullpunktkalibrierung ist auf Seite 33 beschrieben.

#### **Prüfgaskalibrierung**

Die Vorgehensweise bei einer Basis-Prüfgaskalibrierung ist auf Seite 36 beschrieben.

#### **Beenden**

Verlassen Sie das Menü mithilfe von [Y/+]. Das Kalibriermenü wird beendet und in der Programmiermenüanzeige wird das Messmenü markiert.

### **11.5.2. Messung**

Das Untermenü der Messung lautet "Messgas".

#### **Messgas**

Messgase werden in einer "Gasbibliothek" genannten Liste zusammengefasst:

Die Gasbibliothek besteht aus 34 Verbindungen, die im Technischen Hinweis TN-106 von RAE Systems zu finden sind (online verfügbar auf www.raesystems.com).

- 1. Sie können mithilfe von [Y/+] das Gas aus der Gasbibliothek auswählen, das Sie als Messgas verwenden möchten.
- 2. Sobald Sie das gewünschte Gas gefunden haben, markieren Sie mithilfe von [MODE] die Schaltfläche "Save" (Speichern).
- 3. Wenn Sie Ihre Auswahl speichern möchten, müssen Sie nun die [Y/+]-Taste drücken. Andernfalls markieren Sie mit [MODE] die Schaltfläche "Quit" (Beenden) und drücken anschließend [Y/+]. In diesem Fall wird das neu ausgewählte Gas nicht gespeichert.

#### **Beenden**

Verlassen Sie das Menü mithilfe von [Y/+]. Das Messmenü wird beendet und in der Programmiermenüanzeige wird die Alarmeinstellung markiert.

### **11.5.3. Alarmeinstellung**

#### **Obere Alarmstufe**

Die obere Alarmstufe wird wie folgt eingestellt:

- 1. Drücken Sie mehrfach im Untermenü "High Alarm" (Obere Alarmstufe) die Taste [Y/+], um die gewünschte Ziffer auszuwählen. Die Ziffern reichen von 0 bis 9. Sobald 9 erreicht ist, kehren Sie durch erneutes Drücken von [Y/+] zu 0 zurück.
- 2. Drücken Sie die Taste [MODE], um zur nächsten Ziffer zu wechseln.
- 3. Sobald Sie die richtige Zahl gefunden haben, drücken Sie auf [MODE], bis "OK" hervorgehoben wird.
- 4. Drücken Sie zum Speichern des neuen Werts auf [Y/+]. Daraufhin wird der Wert gespeichert und das Menü fährt mit der unteren Alarmstufe fort.

Um das Menü ohne Speichern des neuen Werts zu beenden:

- 1. Drücken Sie [MODE], um zu "Cancel" (Abbrechen) zu gelangen.
- 2. Mithilfe von [Y/+] verlassen Sie das Untermenü für die obere Alarmstufe und gelangen zum Untermenü für die untere Alarmstufe.

#### **Untere Alarmstufe**

Die untere Alarmstufe wird wie folgt eingestellt:

- 1. Drücken Sie mehrfach im Untermenü "Low Alarm" (Untere Alarmstufe) die Taste [Y/+], um die gewünschte Ziffer auszuwählen. Die Ziffern gehen von 0 bis 9. Sobald 9 erreicht ist, kehren Sie durch erneutes Drücken von [Y/+] zu 0 zurück.
- 2. Drücken Sie die Taste [MODE], um zur nächsten Ziffer zu wechseln.
- 3. Sobald Sie die richtige Zahl gefunden haben, drücken Sie auf [MODE], bis "OK" hervorgehoben wird.
- 4. Drücken Sie zum Speichern des neuen Werts auf [Y/+]. Daraufhin wird der Wert gespeichert und das Menü wechselt zum Alarmmodus-Untermenü.

Um das Menü ohne Speichern des neuen Werts zu beenden:

- 1. Drücken Sie [MODE], um zu "Cancel" (Abbrechen) zu gelangen.
- 2. Mithilfe von [Y/+] verlassen Sie das Untermenü der unteren Alarmstufe und gelangen zum Alarmmodus-Untermenü.

#### **Alarmmodus**

Es stehen zwei Alarmtypen zur Auswahl:

![](_page_24_Picture_180.jpeg)

- 1. Drücken Sie [MODE], um von einem Alarmtyp zum nächsten zu gelangen.
- 2. Mit [Y/+] können Sie den Alarmtyp auswählen.
- 3. Wenn Sie Ihre Auswahl getroffen haben, drücken Sie [MODE], bis "Exit" (Beenden) hervorgehoben ist. Drücken Sie im Anschluss auf [Y/+], um die Änderung zu speichern und mit "Buzzer and Light" (Summer und LED) fortzufahren.

#### **Summer und LED**

Summer, LED und Vibrationsalarme können so programmiert werden, dass jede beliebige Kombination, alle Optionen oder keine Option aktiviert werden, wenn beim ToxiRAE Pro LEL ein Alarmzustand vorliegt.

**Wichtig!** Wenn Sie den ToxiRAE Pro LEL so programmieren, dass im Alarmfall keine Alarme aktiviert werden, setzen Sie sich oder Ihre Arbeiter möglicherweise, ohne es zu merken, gefährlichen Gasen aus. In diesem Fall ist die gefährliche Situation nämlich nur anhand der im Display angezeigten Gaskonzentration und dem auf dem Display blinkenden Alarmtyp erkennbar.

- 1. Legen Sie die Alarmkombination fest, indem Sie auf [MODE] drücken, bis Ihre gewünschte Einstellung markiert ist.
- 2. Drücken Sie [Y/+], um diesen Typ zu markieren.
- 3. Drücken Sie wiederholt die Taste [MODE], bis "Exit" (Beenden) hervorgehoben ist.
- 4. Mit [Y/+] können Sie Ihre Auswahl speichern und das Menü beenden.

Um das Menü ohne Speichern des neuen Werts zu beenden:

- 1. Achten Sie darauf, dass Ihre vorherige Einstellung ausgewählt ist.
- 2. Drücken Sie wiederholt [MODE], um zu "Exit" (Beenden) zu gelangen.
- 3. Verlassen Sie das Menü mithilfe von [Y/+].

#### **Verlassen (des Alarmeinstellungsuntermenüs)**

Drücken Sie zum Beenden des Alarmeinstellungsuntermenüs auf [Y/+]. Sobald Sie die Alarmeinstellung verlassen haben, wird das Datenprotokollmenü hervorgehoben.

Wenn Sie zuerst die Alarmeinstellungsuntermenüs durchforsten möchten, drücken Sie anstelle von [Y/+] auf [MODE].

### **11.5.4. Datenprotokoll**

#### **Datenprotokoll löschen**

Dieser Vorgang löscht alle im Datenprotokoll erfassten Daten.

**Hinweis:** Nach Löschung des Datenprotokolls können die Daten nicht wiederhergestellt werden.

Drücken Sie [Y/+], um das Datenprotokoll zu löschen. Auf dem Bildschirm erscheint die Frage "Are you sure?" (Sind Sie sicher?).

- Drücken Sie [Y/+], wenn Sie das Datenprotokoll löschen möchten. Nach erfolgter Löschung erscheint die Meldung "Datalog Cleared!" (Datenprotokoll gelöscht!).
- Drücken Sie [MODE], wenn Sie das Datenprotokoll nicht löschen möchten.

Daraufhin gelangen Sie zum nächsten Untermenü: "Intervall".

#### **Intervall**

Intervalle werden in Sekunden angezeigt. Der Standardwert ist 60 Sekunden. Das maximale Intervall beträgt 3.600 Sekunden, das minimale Intervall beträgt 1 Sekunde.

- 1. Drücken Sie mehrfach die Taste [Y/+], um die gewünschte Ziffer auszuwählen. Die Ziffern gehen von 0 bis 9. Sobald 9 erreicht ist, kehren Sie durch erneutes Drücken von [Y/+] zu 0 zurück.
- 2. Mithilfe von [MODE] wechseln Sie zur nächsten Ziffer.
- 3. Wiederholen Sie diesen Vorgang, bis der gewünschte Wert erreicht ist.

Wenn Sie Ihre Auswahl getroffen haben, drücken Sie so lange auf [MODE], bis "OK" markiert ist.

- Drücken Sie zum Speichern des neuen Werts auf [Y/+].
- Wenn Sie die Änderungen verwerfen und die vorherigen Einstellungen beibehalten möchten, wählen Sie mithilfe von [MODE] "Cancel" (Abbrechen) aus. Drücken Sie dann  $[Y/+]$ .

Daraufhin gelangen Sie zum nächsten Untermenü: "Datenauswahl".

#### **Datenauswahl**

Mit der Datenauswahl können Sie festlegen, welche Datentypen aufgezeichnet und bereitgestellt werden, wenn Sie Ihr Datenprotokoll mithilfe der ProRAE Studio II-Software auf einen Computer überspielen.

Sie können einen oder alle vier Datentypen auswählen (Sie müssen mindestens einen Datentyp auswählen):

- "Minimum" (Minimum)
- $\bullet$  , Average" (Durchschnitt)
- "Maximum" (Maximum)
- "Real Time" (Echtzeit)
- 1. Drücken Sie [MODE], um von einer Option zur nächsten zu gelangen. Die jeweils markierte Option gibt Ihre aktuelle Wahl an.
- 2. Mithilfe von [Y/+] können Sie Ihre Auswahl aktivieren oder deaktivieren  $($ im Kontrollkästchen wird der Zustand "On" (Ein) mit einem "X" gekennzeichnet).
- 3. Wenn Sie Ihre Auswahl getroffen haben, drücken Sie so lange auf [MODE], bis "Exit" (Beenden) markiert ist.
- 4. Mit [Y/+] speichern Sie die Änderungen und beenden das Menü.

#### **Datenprotokolltyp**

Das Gerät verfügt über zwei Datenprotokolltypen:

**Auto** Datenprotokollinformationen werden erfasst, sobald das Gerät Proben entnimmt, und zwar so lange, bis der Datenprotokollspeicher voll ist. **Manuell** Eine Datenprotokollierung erfolgt nur, wenn Sie sie manuell starten (weitere Angaben siehe unten).

- 1. Drücken Sie [MODE], um von einer Option zur nächsten zu gelangen.
- 2. Treffen Sie Ihre Auswahl mithilfe von  $[Y/+]$  (der dunkle Kreis im "Optionsfeld" signalisiert, welche Option ausgewählt wurde).
- 3. Wenn Sie Ihre Auswahl getroffen haben, drücken Sie [MODE], bis "Exit" (Beenden) hervorgehoben ist.
- 4. Mit [Y/+] speichern Sie die Auswahl und beenden das Menü.

#### **Über die manuelle Datenprotokollierung**

Wenn am Gerät die manuelle Datenprotokollierung eingestellt wurde, können Sie die Datenprotokollierung im Normalmodus auf dem Hauptmessbildschirm ein- und ausschalten, indem Sie die [MODE]-Taste dreimal drücken.

- Sobald die Anzeige "Start Datalog?" (Datenprotokoll starten?) erscheint, drücken Sie [Y/+], um sie zu starten. Sie sehen nun "Datalog Started" (Datenprotokoll gestartet). Mit dieser Anzeige wird bestätigt, dass die Datenprotokollierung nun eingeschaltet ist.
- Sobald die Anzeige "Stop Datalog?" (Datenprotokoll stoppen?) erscheint, können Sie mit [Y/+] die Datenprotokollierung beenden. Sie sehen nun "Datalog Stopped" (Datenprotokoll gestoppt). Mit dieser Anzeige wird bestätigt, dass die Datenprotokollierung nun ausgeschaltet ist.

#### **Beenden (des Datenprotokoll-Untermenüs)**

Verlassen Sie das Menü mithilfe von [Y/+]. Nach Verlassen des Untermenüs "Datenprotokoll" wird der Menüpunkt "Geräteeinstellung" hervorgehoben.

### **11.5.5. Geräteeinstellung**

#### **Drahtlos**

Es gibt sieben Drahtlos-Parameter:

- "Radio On/Off" (Funk Ein/Aus)
- $\bullet$   $\Box$ PAN ID" (PAN-ID)
- $\bullet$  "Channel" (Kanal)
- "Join Network" (Mit Netzwerk verbinden)
- $\bullet$  "Interval" (Intervall)
- "Off Network Alarm" (Alarm bei Trennung vom Netzwerk)
- "Factory Reset" (Auf Werkseinstellungen zurücksetzen)

**Funk Ein/Aus** Mit diesem Parameter wird das Funkmodem ein- oder ausgeschaltet.

**Hinweis:** Das Ausschalten des Funks hat keinen Einfluss auf die Einstellungen. Diese sind gespeichert und einsatzbereit, sobald das Funkmodem das nächste Mal eingeschaltet wird.

- 1. Legen Sie "On" (Ein) oder "Off" (Aus) fest, indem Sie mithilfe von [MODE] Ihre gewünschte Einstellung markieren. (Der dunkle Kreis im "Optionsfeld" signalisiert, welche Option ausgewählt wurde.)
- 2. Drücken Sie [Y/+], um diesen Typ zu markieren.
- 3. Drücken Sie wiederholt die Taste [MODE], bis "Exit" (Beenden) hervorgehoben ist.

4. Mit [Y/+] können Sie Ihre Auswahl speichern und das Menü beenden.

Um das Menü ohne Speichern des neuen Werts zu beenden:

- 1. Achten Sie darauf, dass Ihre vorherige Einstellung ausgewählt ist.
- 2. Drücken Sie wiederholt [MODE], um zu "Exit" (Beenden) zu gelangen.
- 3. Verlassen Sie das Menü mithilfe von [Y/+].
- **PAN-ID** Um die Kompatibilität der Kommunikation zu gewährleisten, müssen alle Geräte in einem Netzwerk mit derselben PAN-ID (Personal Network Identifier) programmiert werden.

**Wichtig!** Der für die PAN-Kennung zulässige Zahlenbereich liegt zwischen 001 und 999.

Auswahl und Eingabe der dreistelligen PAN-ID:

- 1. Durch Drücken von [Y/+] wird auf der Anzeige die aktuelle PAN-ID angezeigt. Beispiel: "866" Die Ziffer ganz links ist hervorgehoben.
- 2. Drücken Sie mehrfach die Taste [Y/+], um die gewünschte Ziffer auszuwählen. Sobald 9 erreicht ist, kehren Sie durch erneutes Drücken von [Y/+] zu 0 zurück.
- 3. Mithilfe von [MODE] wechseln Sie zur nächsten Ziffer.

Wiederholen Sie diesen Vorgang, bis alle acht Stellen der neuen PAN-ID eingegeben sind.

Zum Speichern der neuen PAN-ID und zum Beenden der Anzeige, drücken Sie wiederholt auf [MODE], bis "OK" hervorgehoben wird. Drücken Sie dann  $[Y/+]$ . Es erscheint die Meldung "Applying settings..." (Übernehme Einstellungen...) und im Anschluss "Settings applied successfully" (Einstellungen übernommen!), die besagt, dass die Einstellungen gespeichert worden sind. Das Menü wechselt nun automatisch zu "Channel" (Kanal).

**Kanal** Jedes Netzwerk arbeitet mit seinem eigenen Kanal zwischen 01 und 10 (bitte nicht 00 verwenden). Sie finden den Kanal des jeweiligen Netzwerks in den Einstellungen des EchoView Host. **Hinweis:** In Europa steht nur Kanal 11 zur Verfügung, der bereits voreingestellt ist (und nicht geändert werden kann).

Auswahl und Eingabe der zweistelligen Kanalnummer:

- 1. Drücken Sie die Taste [Y/+] und auf der Anzeige wird der aktuelle Kanal angezeigt. Beispiel: "10". Die Ziffer ganz links ist hervorgehoben.
- 2. Drücken Sie mehrfach die Taste [Y/+], um die gewünschte Ziffer auszuwählen. Sobald 9 erreicht ist, kehren Sie durch erneutes Drücken von [Y/+] zu 0 zurück.
- 3. Mithilfe von [MODE] wechseln Sie zur nächsten Ziffer.

Wiederholen Sie diesen Vorgang, bis alle acht Stellen des neuen Kanals eingegeben sind.

Zum Speichern der neuen Kanalnummer und zum Beenden der Anzeige drücken Sie wiederholt auf [MODE], bis "OK" hervorgehoben wird. Drücken Sie dann [Y/+]. Es erscheint die Meldung "Applying settings..." (Übernehme Einstellungen...) und im Anschluss "Settings applied successfully" (Einstellungen übernommen!), die besagt, dass die Einstellungen gespeichert worden sind. Das Menü wechselt nun automatisch zu "Join Network" (Mit Netzwerk verbinden).

![](_page_29_Picture_194.jpeg)

Während der Suche nach einem Netzwerk wird die Meldung "Joining network..." (Verbinde mit Netzwerk...) angezeigt.

Sobald ein Netzwerk gefunden und eine erfolgreiche Verbindung aufgebaut wurde, wird "Join network successful!" (Netzwerk-Verbindung erfolgreich!) angezeigt. Drücken Sie zur Bestätigung der Verbindung auf [MODE] und kehren Sie zum Drahtlos-Menü zurück.

Konnte keine Netzwerkverbindung aufgebaut werden, erscheint auf dem Display: "Join network failed!" (Netzwerk-Verbindung fehlgeschlagen!) Sie haben nun zwei Möglichkeiten: den Vorgang zu beenden oder es erneut zu versuchen. Überprüfen Sie vor einem erneuten Versuch, ob Ihre Netzwerkeinstellungen korrekt sind (also denen des EchoView Host entsprechen) und ob der EchoView Host eingeschaltet und betriebsbereit ist. Drücken Sie daraufhin [Y/+], um einen erneuten Verbindungsaufbau zu starten.

#### **Intervall** Hiermit wird die Zeitspanne zwischen den Datenübertragungen auf den EchoView Host festgelegt.

Ändern des Intervalls:

- 1. Drücken Sie [MODE], um von einer Option zur nächsten zu gelangen. Die hervorgehobene Option ändert sich mit jedem Drücken der [MODE]-Taste.
- 2. Treffen Sie Ihre Auswahl mithilfe von [Y/+] (der dunkle Kreis im "Optionsfeld" signalisiert, welche Option ausgewählt wurde).
- 3. Drücken Sie anschließend wiederholt auf [MODE], bis "Exit" (Beenden) hervorgehoben wird.
- 4. Mithilfe von [Y/+] können Sie nun Ihre Auswahl speichern, das Intervallmenü verlassen und mit dem Menü "Off Netwk Alarm" (Alarm bei Trennung vom Netzwerk) fortfahren.

**Alarm bei Trennung** Ist dieser Alarm aktiviert, wechselt das Gerät in den Alarmzustand, sobald **vom Netzwerk** eine aktive Netzwerkverbindung unterbrochen ist. Sie werden darüber informiert, dass die Verbindung zwischen dem ToxiRAE Pro und dem EchoView Host getrennt wurde.

- 1. Legen Sie "On" (Ein) oder "Off" (Aus) fest, indem Sie mithilfe von [MODE] Ihre gewünschte Einstellung markieren. (Der dunkle Kreis im "Optionsfeld" signalisiert, welche Option ausgewählt wurde.)
- 2. Drücken Sie [Y/+], um diesen Typ zu markieren.
- 3. Drücken Sie wiederholt die Taste [MODE], bis "Exit" (Beenden) hervorgehoben ist.
- 4. Mit [Y/+] können Sie Ihre Auswahl speichern und das Menü beenden.

Um das Menü ohne Speichern des neuen Werts zu beenden:

- 1. Achten Sie darauf, dass Ihre vorherige Einstellung ausgewählt ist.
- 2. Drücken Sie wiederholt [MODE], um zu "Exit" (Beenden) zu gelangen.
- 3. Verlassen Sie das Menü mithilfe von [Y/+].

![](_page_29_Picture_195.jpeg)

**VORSICHT!** Ein Zurücksetzen auf die Werkseinstellungen löscht alle kundenspezifischen Einstellungen und lässt sich nicht rückgängig machen.

- 1. Drücken Sie [Y/+], um "Factory Reset" (Auf Werkseinstellungen zurücksetzen) auszuwählen. Es erscheint die Meldung "Reset wireless settings?" (Drahtloseinstellungen zurücksetzen?)
- 2. Drücken Sie [Y/+] für "Ja" oder [MODE] für "Exit" (Beenden). Bei Auswahl von "Beenden" verlässt der ToxiRAE Pro das Menü, ohne die Werte auf die Werkseinstellungen zurückzusetzen.

#### **Beenden (des Drahtlos-Untermenüs)**

Verlassen Sie das Menü mithilfe von [Y/+]. Nach Verlassen des Drahtlos-Untermenüs wird die Geräteeinstellung hervorgehoben.

#### **Standortkennung**

Wählen und geben Sie eine 8-stellige, alphanumerische Standortkennung ein, um den jeweiligen Standort, an dem das Gerät verwendet wird, mit einer einmaligen Kennzeichnung zu versehen. Diese Standortkennung wird dann im Datenprotokollbericht verwendet.

- 1. Drücken Sie [Y/+] und auf der Anzeige wird die aktuelle Standortkennung angezeigt. Beispiel: "SITE0001". Die Ziffer ganz links ist hervorgehoben.
- 2. Drücken Sie mehrfach die Taste [Y/+], um ein gewünschtes Zeichen auszuwählen. Dabei wechseln die Buchstaben in alphabetischer Reihenfolge bis zum Z, gefolgt von den Ziffern 0 bis 9. Sobald die 9 erreicht ist, gelangen Sie mit einem erneuten Drücken auf [Y/+] wieder zum Buchstaben A. Die letzten vier Stellen der Kennung bestehen aus Ziffern, die von 0 bis 9 reichen. Sobald 9 erreicht ist, kehren Sie durch erneutes Drücken von [Y/+] zu 0 zurück.

**Hinweis:** Die letzten vier Zeichen müssen aus Ziffern bestehen.

3. Drücken Sie die Taste [MODE], um zum nächsten Zeichen zu wechseln.

Wiederholen Sie diesen Vorgang, bis alle acht Stellen der neuen Standortkennung eingegeben sind.

Zum Speichern der neuen Standortkennung und zum Beenden der Anzeige, drücken Sie wiederholt auf [MODE], bis "OK" hervorgehoben wird. Drücken Sie dann  $[Y/\dagger]$ .

#### **Benutzerkennung**

Geben Sie eine achtstellige alphanumerische Benutzerkennung ein, um einen Benutzer eindeutig zu identifizieren. Diese Benutzerkennung wird dann im Datenprotokollbericht verwendet.

- 1. Drücken Sie [Y/+] und auf der Anzeige wird die aktuelle Benutzerkennung angezeigt. Beispiel: "USER0000". Das Zeichen ganz links ist hervorgehoben.
- 2. Drücken Sie mehrfach die Taste [Y/+], um ein gewünschtes Zeichen auszuwählen. Dabei wechseln die Buchstaben in alphabetischer Reihenfolge bis zum Z, gefolgt von den Ziffern 0 bis 9. Sobald 9 erreicht ist, kehren Sie durch erneutes Drücken von [Y/+] zum Buchstaben A zurück.

3. Drücken Sie die Taste [MODE], um zum nächsten Zeichen zu wechseln.

Wiederholen Sie diesen Vorgang, bis alle acht Stellen der neuen Benutzerkennung eingegeben sind.

Zum Speichern der neuen Benutzerkennung und zum Beenden der Anzeige, drücken Sie wiederholt auf [MODE], bis "OK" hervorgehoben wird. Drücken Sie dann  $[Y/\dagger]$ .

#### **Benutzermodus**

Der ToxiRAE Pro LEL verfügt über zwei Benutzermodi:

**Basic** Basisnutzer können nur Basisfunktionen sehen und verwenden.

**Fortgeschritten** Fortgeschrittene Nutzer können alle Bildschirme ansehen und alle verfügbaren Funktionen nutzen.

**Hinweis:** Standardmäßig ist der Basismodus eingestellt.

Ändern des Benutzermodus:

- 1. Drücken Sie [MODE], um von einer Option zur nächsten zu gelangen. Die hervorgehobene Option ändert sich mit jedem Drücken auf [MODE].
- 2. Treffen Sie Ihre Auswahl mithilfe von  $[Y/+]$  (der dunkle Kreis im "Optionsfeld" signalisiert, welche Option ausgewählt wurde).
- 3. Drücken Sie anschließend wiederholt auf [MODE], bis "Exit" (Beenden) hervorgehoben wird.
- 4. Drücken Sie auf [Y/+], um Ihre Auswahl zu speichern, das Benutzermodus-Untermenü zu verlassen und zum Datum-Untermenü zu wechseln.

#### **Datum**

Das Datum wird im Format Monat/Tag/Jahr mit jeweils zwei Ziffern angezeigt (MM/TT/JJ).

Beim Wechsel zum Datum-Untermenü ist die Ziffer ganz links hervorgehoben, um anzuzeigen, dass sie ausgewählt ist.

- 1. Drücken Sie mehrfach die Taste [Y/+], um die gewünschte Ziffer auszuwählen. Die Ziffern gehen von 0 bis 9. Sobald 9 erreicht ist, kehren Sie durch erneutes Drücken von [Y/+] zu 0 zurück.
- 2. Mithilfe von [MODE] wechseln Sie zur nächsten Ziffer.

Wiederholen Sie diesen Vorgang, bis alle sechs Ziffern des neuen Datums eingegeben sind.

- 3. Drücken Sie wiederholt die Taste [MODE], bis "OK" ausgewählt ist.
- 4. Speichern Sie Ihre Auswahl mit [Y/+] und fahren Sie mit dem Uhrzeit-Menü fort.

**Hinweis:** Wenn Sie die Änderungen nicht speichern möchten, drücken Sie so oft auf  $[MODE]$ , bis "Cancel" (Abbrechen) hervorgehoben ist. Mit  $[Y/+]$  gelangen Sie zur Uhrzeit, ohne die Änderungen zu speichern.

#### **Uhrzeit**

Die Uhrzeit wird im Format Stunden/Minuten/Sekunden mit jeweils zwei Ziffern angezeigt. Die Zeitanzeige erfolgt im 24-Stunden-Format (HH:MM:SS).

Die Ziffer ganz links ist hervorgehoben, um anzuzeigen, dass sie ausgewählt ist.

- 1. Drücken Sie mehrfach die Taste [Y/+], um die gewünschte Ziffer auszuwählen. Die Ziffern gehen von 0 bis 9. Sobald 9 erreicht ist, kehren Sie durch erneutes Drücken von [Y/+] zu 0 zurück.
- 2. Mithilfe von [MODE] wechseln Sie zur nächsten Ziffer.

Wiederholen Sie diesen Vorgang, bis alle sechs Ziffern der neuen Uhrzeit eingegeben sind.

- 3. Drücken Sie wiederholt die Taste [MODE], bis "OK" ausgewählt ist.
- 4. Speichern Sie Ihre Auswahl mit [Y/+], verlassen Sie das Uhrzeit-Untermenü und fahren Sie mit dem Temp.-Einheit-Menü fort.

**Hinweis:** Wenn Sie die Änderungen nicht speichern möchten, drücken Sie auf [MODE], bis "Cancel" (Abbrechen) hervorgehoben ist. Drücken Sie auf [Y/+], um ohne Speichern der Änderungen zur Temp.-Einheit zu gelangen.

#### **Temp.-Einheit**

Die Anzeigeeinheit des internen Temperatursensors kann zwischen Fahrenheit und Celsius umgeschaltet werden.

Änderung der Temp.-Einheit:

- 1. Drücken Sie [MODE], um von einer Option zur nächsten zu gelangen. Die hervorgehobene Option ändert sich mit jedem Drücken der [MODE]-Taste.
- 2. Treffen Sie Ihre Auswahl mithilfe von  $[Y/+]$  (der dunkle Kreis im . Optionsfeld" signalisiert, welche Option ausgewählt wurde).
- 3. Drücken Sie anschließend wiederholt auf [MODE], bis "Exit" (Beenden) hervorgehoben wird.
- 4. Speichern Sie Ihre Auswahl mit [Y/+], beenden Sie das Temp.-Einheit-Menü und fahren Sie mit der Spracheinstellung fort.

#### **Sprache**

Englisch ist die Standardsprache, aber es können auch weitere Sprachen für das Gerät ausgewählt werden.

- 1. Drücken Sie [MODE], um von einer Option zur nächsten zu gelangen. Die hervorgehobene Option ändert sich mit jedem Drücken auf [MODE].
- 2. Treffen Sie Ihre Auswahl mithilfe von  $[Y/+]$  (der dunkle Kreis im "Optionsfeld" signalisiert, welche Option ausgewählt wurde).
- 3. Wenn Sie Ihre Auswahl getroffen haben, drücken Sie so lange auf [MODE], bis "OK" markiert ist.
- 4. Speichern Sie Ihre Auswahl mit [Y/+], verlassen Sie das Uhrzeit-Untermenü und fahren Sie mit "Zero At Start" (Nullstellung beim Start) fort.

#### **Nullstellung beim Start**

Wenn die Nullstellung beim Start aktiviert ist, führt das Gerät bei jedem Einschalten zuerst eine Nullpunktkalibrierung durch.

- 1. Mithilfe von [MODE] können Sie zwischen "On" (Ein) und "Off" (Aus) wechseln.
- 2. Treffen Sie Ihre Wahl mithilfe von [Y/+] (der dunkle Kreis im "Optionsfeld" signalisiert Ihre Auswahl).
- 3. Drücken Sie anschließend wiederholt auf [MODE], bis "Exit" (Beenden) hervorgehoben wird.
- 4. Speichern Sie Ihre Auswahl mit  $[Y/+]$ , verlassen Sie das Untermenü "Nullstellung beim Start" und fahren Sie mit "LCD-Kontrast" fort.

#### **LCD-Kontrast**

Der Kontrast des Displays kann ausgehend von der Standardeinstellung erhöht oder gesenkt werden. Eventuell brauchen Sie die Standardeinstellung niemals zu ändern, aber manchmal müssen Sie das Display zur Anpassung an extreme Temperaturen und die Helligkeit oder Dunkelheit der Umgebung anpassen.

- 1. Zur Auswahl eines geeigneten Kontrastwerts drücken Sie auf [Y/+] und halten die Taste gedrückt. Der Wert lässt sich im Bereich von 1 bis 100 einstellen. Sobald 100 erreicht ist, kehren Sie durch erneutes Drücken von [Y/+] zur 1 zurück.
- 2. Drücken Sie anschließend wiederholt auf [MODE], bis "Exit" (Beenden) hervorgehoben wird.
- 3. Speichern Sie Ihre Auswahl mit [Y/+] und beenden Sie das Menü.

**Hinweis:** Wenn Sie die Änderungen nicht speichern möchten, drücken Sie so oft auf [MODE], bis "Cancel" (Abbrechen) hervorgehoben ist. Mit [Y/+] verlassen Sie das Untermenü, ohne die Änderungen zu speichern.

#### **Beenden (des Detektor-Setup-Untermenüs)**

Verlassen Sie das Menü mithilfe von [Y/+]. Daraufhin wird das Detektor-Setup beendet. "Exit" (Beenden) (zum Verlassen des Programmierungsmodus) ist hervorgehoben.

### **11.6. Beenden (Verlassen des Programmierungsmodus)**

Wenn Sie den Programmierungsmodus verlassen und zum Normalbetrieb zurückkehren möchten, drücken Sie auf [MODE], bis das "Beenden"-Symbol hervorgehoben ist. Verlassen Sie das Menü mithilfe von [Y/+]. Beim Speichern der Änderungen erscheint "Updating Settings..." (Einstellungen werden aktualisiert...) und der Modus wechselt in den Normalbetrieb.

## **12. Funktionstest und Kalibrierung des ToxiRAE Pro**

**Hinweis:** Die Kalibrierintervalle und die Art der Funktionstestdurchführung können je nach nationaler Gesetzgebung variieren.

### **12.1. Funktionstests und Kalibrierung mit der AutoRAE 2™**

Funktionstests und Kalibrierungen können beim ToxiRAE Pro LEL über die automatische Test- und Kalibrierstation AutoRAE 2 erfolgen. Befolgen Sie alle Anweisungen für einen erfolgreichen Funktionstest oder die Kalibrierung im AutoRAE 2-Benutzerhandbuch.

### **12.1.1. Funktionstest**

Wenn sich der ToxiRAE Pro LEL im Normalmodus befindet:

- 1. Schließen Sie Kalibriergaszylinder, Durchflussregler und Kalibrieradapter am ToxiRAE Pro LEL an und starten Sie die Gaszuführung.
- 2. Achten Sie darauf, dass das Gerät in den Alarmmodus versetzt wird, mindestens zwei Alarmsignale pro Sekunde ertönen, die LED-Lämpchen blinken und der Vibrationsalarm funktioniert. Die Hintergrundbeleuchtung des Displays sollte sich aktivieren und auf dem Display sollte eine Alarmmeldung angezeigt werden.
- 3. Schließen Sie den Gaszylinder.
- 4. Entfernen Sie den Kalibrieradapter.

**Hinweis:** Der Funktionstest und die Kalibrierung können auch mit der automatischen Test- und Kalibrierstation AutoRAE 2 von RAE Systems durchgeführt werden. Genaue Anweisungen entnehmen Sie dem AutoRAE 2-Benutzerhandbuch.

### **12.2. Kalibrieradapter**

Der ToxiRAE Pro LEL muss mithilfe eines Reglers bei gleichbleibender Strömung und einer Strömungsrate zwischen 0,5 und 1,0 Liter pro Minute kalibriert werden. Der ToxiRAE Pro LEL ist mit einem speziellen Kalibrieradapter ausgestattet, der den Gaseingang abdeckt. Wenn die Luft Verunreinigungen aufweist, die die Nullpunktkalibrierung (mit Frischluft) stören, sollten der Kalibrieradapter und ein Zylinder mit reiner "Nullluft" verwendet werden.

### **12.2.1. Anschließen des Beströmungsadapters**

Der mitgelieferte Kalibrieradapter verfügt über einen auswechselbaren Einsatz, mit dem auch dann Funktionstests und Kalibrierungen am Gerät durchgeführt werden können, wenn dieses mit einem Gummischutz ausgerüstet ist. Verfügt das Gerät über einen Gummischutz, verwenden Sie den Kalibrieradapter ohne Einsatz, andernfalls erfolgt die Kalibrierung mit Einsatz.

1. Drücken Sie den Kalibrieradapter fest auf die oben angebrachte Kappe des ToxiRAE Pro LEL.

![](_page_35_Picture_4.jpeg)

2. Befestigen Sie den Schlauch des Reglers/der Prüfgasflasche am Eingang des Beströmungsadapters.

**Vorsicht!** Entfernen Sie den Kalibrieradapter nach dem Abschluss der Kalibrierung. Betreiben Sie den ToxiRAE Pro LEL während des Detektionsvorgangs niemals mit angeschlossenem Kalibrieradapter. Wenn der Beströmungsadapter im Normalbetrieb angeschlossen wird, ergeben sich aufgrund der reduzierten Konzentration des überwachten Gases inkonsistente und niedrigere Messwerte als unter normalen Umständen.

### **12.2.2. Trennen des Beströmungsadapters**

Nach der Kalibrierung des ToxiRAE Pro LEL müssen Sie den Kalibrieradapter wieder vom ToxiRAE Pro LEL abziehen.

### **12.3. Nullpunktkalibrierung**

#### **Nullstellung beim Start**

Wenn die Nullstellung beim Start aktiviert ist, führt das Gerät bei jedem Einschalten zuerst eine Nullpunktkalibrierung durch.

- 1. Mithilfe von [MODE] können Sie zwischen "On" (Ein) und "Off" (Aus) wechseln.
- 2. Treffen Sie Ihre Wahl mithilfe von [Y/+] (der dunkle Kreis im "Optionsfeld" signalisiert Ihre Auswahl).
- 3. Drücken Sie anschließend wiederholt auf [MODE], bis "Exit" (Beenden) hervorgehoben wird.
- 4. Speichern Sie Ihre Auswahl mit  $[Y/+]$ , verlassen Sie das Untermenü "Nullstellung beim Start" und fahren Sie mit "LCD-Kontrast" fort.

**VORSICHT:** WENN DIESE FUNKTION AKTIVIERT WURDE, MUSS DIE UMGEBUNG FREI VON BRENNBAREN GASEN SEIN.

#### **Vorgehensweise bei der Nullpunktkalibrierung**

Hiermit wird der Nullpunkt der Sensorkalibrierkurve für saubere Luft festgelegt. Setzen Sie den ToxiRAE Pro LEL einer sauberen Luftquelle mit 20,9 % Sauerstoff und ohne Verunreinigungen durch organische, toxische oder brennbare Gase aus. Diese "Nullluft" kann aus einem Zylinder oder aus sauberer Umgebungsluft stammen.

**Hinweis:** Bei Einsatz eines Nullluftzylinders müssen Sie den ToxiRAE Pro Kalibrieradapter verwenden. Bei einer Frischluftkalibrierung ist kein Kalibrieradapter notwendig.

Schalten Sie den ToxiRAE Pro LEL ein. Sobald der Startvorgang abgeschlossen ist, wechseln Sie zum Programmierungsmodus:

1. Halten Sie die Tasten [MODE] und [Y/+] gedrückt, bis die Kennwortanzeige erscheint.

![](_page_36_Picture_14.jpeg)

- 2. Geben Sie das 4-stellige Kennwort ein:
	- Drücken Sie mehrfach die Taste [Y/+], um die gewünschte Ziffer auszuwählen. Die Ziffern gehen von 0 bis 9. Sobald 9 erreicht ist, kehren Sie durch erneutes Drücken von [Y/+] zu 0 zurück.
	- Wechseln Sie mithilfe der Taste [MODE] zwischen den einzelnen Stellen.
	- Sobald Sie das Kennwort auf diese Weise eingegeben haben, drücken Sie so lange auf die [MODE]-Taste, bis "OK" oder "Cancel" (Abbrechen) markiert ist.
	- Drücken Sie  $[Y/+]$ , um das Kennwort zu speichern (bei Auswahl von "OK") oder um das Menü ohne Kennworteingabe zu verlassen (bei Auswahl von .,Abbrechen").

Im Falle einer fehlerhaften Eingabe können Sie durch Drücken der [MODE]-Taste zwischen den Stellen wechseln und mithilfe der Taste [Y/+] die Ziffer an jeder Position ändern.

**Hinweis:** Das Standard-Kennwort lautet 0000.

Sollten Sie das Kennwort nicht kennen, geben Sie bitte nichts ein. Drücken Sie [MODE] wiederholt, um OK zu markieren, und drücken Sie anschließend [Y/+].

**Hinweis:** Wenn sich der ToxiRAE Pro LEL im Programmierungsmodus befindet und Sie 60 Sekunden lang keine Taste drücken, verlässt der ToxiRAE Pro LEL den Programmierungsmodus und kehrt zum Normalmodus zurück.

- 1. Drücken Sie auf dem Kalibrierbildschirm die Taste [Y/+].
- 2. "Zero Calib" (Nullkalib.) ist markiert. Achten Sie darauf, dass sich der ToxiRAE Pro in sauberer Luft befindet. Schließen Sie andernfalls einen Nullgaszylinder an den am Gerät angebrachten Kalibrieradapter an.
- 3. Drücken Sie  $[Y/\dagger]$ . Die Meldung "Apply zero gas..." (Nullgas zuführen...) wird angezeigt.
- 4. Starten Sie gegebenenfalls den Durchfluss des Nullgases und drücken Sie zum Initiieren der Nullpunktkalibrierung auf [Y/+].
- 5. Daraufhin startet ein 60-Sekunden-Countdown, gleichzeitig werden auf dem Bildschirm die Meldung "Zeroing..." (Wird zurückgestellt...) und der Countdown angezeigt.
- 6. Sobald dieser abgelaufen ist, wird neben dem Wert "Zero is done! Reading = 0.0%LEL" (Zurückstellung fertig! Wert = 0,0 % UEG) angezeigt (der Wert sollte genau bei oder im engen Bereich um 0 % UEG liegen).
- 7. "Span Calib" (Prüfgaskalib.) ist markiert.

**Hinweis:** Sie können die Nullpunktkalibrierung während des Countdowns durch Drücken der [MODE]-Taste abbrechen.

**Wichtig!** Wenn ein Kalibrieradapter und ein Nullluftzylinder verwendet wurden, muss der Kalibrieradapter vom ToxiRAE Pro LEL entfernt werden. Wenn der Beströmungsadapter im Normalbetrieb angeschlossen wird, ergeben sich aufgrund der reduzierten Konzentration des überwachten Gases inkonsistente und niedrigere Messwerte als unter normalen Umständen.

### **12.4. Endpunktkalibrierung**

Mit diesem Verfahren wird der zweite Punkt der Sensorkalibrierkurve für den Sensor bestimmt.

Um die Kalibrierung zu starten, schließen Sie den Kalibriergaszylinder, den Durchflussregler und den Kalibrieradapter an den ToxiRAE Pro LEL an.

Befolgen Sie beim ToxiRAE Pro im Programmierungsmodus und mit ausgewählter Prüfgaskalibrierung folgenden Ablauf:

1. Drücken Sie [Y/+]. Auf dem Bildschirm werden das aktuelle (oder standardmäßige) Kalibriergas und seine Konzentration angezeigt. Beispiel:

"Cal. Gas: Methane" (Kal.-Gas: Methan) "Span=50%LEL" (Prüfgaskonzentration = 50 % UEG) "Change?" (Ändern?)

- Drücken Sie auf [MODE], wenn Sie das Gas nicht wechseln möchten.
- Andernfalls drücken Sie auf [Y/+].

Wenn Sie mit falsch eingegebenem Kennwort in das Kalibriermenü gewechselt haben oder zwar das richtige Kennwort eingegeben haben, aber sich gegen einen Kalibriergaswechsel entschieden haben, erscheint in etwa folgende Meldung:

"Cal. Gas: Methane" (Kal.-Gas: Methan)  $\text{Span}=50\%$ LEL" (Prüfgaskonzentration = 50 % UEG) "Apply gas..." (Gas zuführen...)

- 2. Drücken Sie die [Y/+]-Taste, um mit der Kalibrierung zu beginnen.
- 3. Drücken Sie [MODE], wenn Sie den Vorgang beenden möchten, ohne eine Kalibrierung durchzuführen.

**Hinweis:** Sollte bei der Sensorkalibrierung ein Fehler auftreten, wiederholen Sie den Vorgang. Wenn erneut ein Fehler auftritt, tauschen Sie den Sensor aus.

Während der Kalibrierung werden die Bezeichnung und Konzentration des Kalibriergases und der Countdown angezeigt. Je nach Alarmeinstellung des Geräts kann der Detektor als Reaktion auf das Prüfgas nach Abschluss der Prüfgaskalibrierung jeweils einen Alarm für die untere und die obere Alarmstufe abgeben.

**Hinweis:** Sie können die Prüfgaskalibrierung während des Countdowns abbrechen, indem Sie die [MODE]-Taste drücken.

Nach Kalibrierende erscheint neben dem Wert die Anzeige "Span is done!" (Abgleich fertig!) (der Wert sollte sich innerhalb von 10 % der Prüfgaskonzentration befinden).

**Wichtig!** Nach Kalibrierende müssen Sie den Kalibrieradapter vom ToxiRAE Pro LEL entfernen. Wenn der Beströmungsadapter im Normalbetrieb angeschlossen wird, ergeben sich aufgrund der reduzierten Konzentration des überwachten Gases inkonsistente und niedrigere Messwerte als unter normalen Umständen.

### **12.4.1. Änderung der Prüfgaskonzentration**

Wenn bei der Prüfgaskonzentration "Change" (Ändern) ausgewählt wurde, erscheint die folgende Anzeige:

![](_page_39_Figure_3.jpeg)

- 1. Drücken Sie mehrfach die Taste [Y/+], um die gewünschte Ziffer auszuwählen. Die Ziffern gehen von 0 bis 9. Sobald 9 erreicht ist, kehren Sie durch erneutes Drücken von [Y/+] zu 0 zurück.
- 2. Drücken Sie [MODE], um von einer Ziffer zur nächsten zu navigieren.
- 3. Sobald Sie fertig sind, drücken Sie auf die [MODE]-Taste, bis "OK" oder "Cancel" (Abbrechen) ausgewählt ist. Drücken Sie [Y/+], um Ihre Eingabe zu speichern (bei Auswahl von "OK") oder um das Menü ohne Speicherung zu verlassen (bei Auswahl von "Abbrechen").

## **13. Diagnosemodus**

Auf den Diagnosemodus des ToxiRAE Pro LEL kann nur während des Startvorgangs zugegriffen werden. Im Diagnosemodus zeigt der ToxiRAE Pro LEL die Ablesewerte als Rohdaten an, statt in Einheiten wie % UEG.

### **13.1. Starten des Diagnosemodus**

- 1. Drücken Sie bei ausgeschaltetem ToxiRAE Pro LEL auf die [MODE]- und die [Y/+]-Taste und halten Sie beide gedrückt.
- 2. Lassen Sie die Tasten los, sobald das Display eingeschaltet ist und der Kennwortbildschirm angezeigt wird.
- 3. Geben Sie das 4-stellige Kennwort ein (das Kennwort ist das gleiche wie für den Programmiermodus):
	- Springen Sie mithilfe der [MODE]-Taste von einer Stelle des Kennwortes zur nächsten.
	- Drücken Sie mehrfach die Taste [Y/+], um die gewünschte Ziffer auszuwählen. Die Ziffern reichen von 0 bis 9.
	- Sobald 9 erreicht ist, kehren Sie durch erneutes Drücken von [Y/+] zu 0 zurück.
- 4. Sobald Sie fertig sind, drücken Sie auf die [MODE]-Taste, bis "OK" oder "Cancel" (Abbrechen) ausgewählt ist. Drücken Sie [Y/+], um das Kennwort zu speichern (bei Auswahl von "OK") oder um das Menü ohne Kennworteingabe zu verlassen (bei Auswahl von "Abbrechen").

### **13.2. Navigieren im Diagnosemodus**

Im Diagnosemodus übermittelt der ToxiRAE Pro LEL Rohdaten für Sensor, Batterie und andere Ablesewerte. Die meisten dieser Bildschirmanzeigen sind nur für Servicetechniker nützlich. Ziehen Sie deshalb die ToxiRAE Pro LEL-Serviceanleitung zu Rate, wenn Sie Informationen zum Diagnosemodus benötigen.

Auf den Diagnosemodus des ToxiRAE Pro LEL kann nur während des Startvorgangs zugegriffen werden. Im Diagnosemodus zeigt der ToxiRAE Pro LEL die Ablesewerte als Rohdaten an, statt in Einheiten wie % UEG.

### **13.3. Verlassen des Diagnosemodus**

- 1. Schalten Sie den ToxiRAE Pro LEL aus, indem Sie auf die [MODE]-Taste drücken und diese gedrückt halten. Es gibt standardmäßig einen Abschalt-Countdown.
- 2. Wenn das Gerät ausgeschaltet wird, werden Sie informiert. Sie können die Taste nun loslassen.

**Hinweis:** Wenn Sie beim nächsten Einschalten des ToxiRAE Pro LEL die [MODE]-Taste gedrückt halten, startet das Gerät automatisch im Normalmodus.

## **14. Alarmsignale – Überblick**

![](_page_41_Picture_152.jpeg)

Folgende Alarmtypen stehen zur Verfügung:

Die Alarmmeldungen unterliegen folgender Priorität (bei mehreren gleichzeitig auftretenden Alarmen):

 $Max > Over > High > Low > Neg > Cal > Bat$ 

#### **WARNUNG!**

#### **Alarmmodus**

Es stehen zwei Alarmtypen zur Auswahl:

![](_page_41_Picture_153.jpeg)

• Wenn Sie Ihre Auswahl getroffen haben, drücken Sie [MODE], bis "Exit" (Beenden) hervorgehoben ist. Drücken Sie im Anschluss auf [Y/+], um die Änderung zu speichern und mit "Buzzer and Light" (Summer und LED) fortzufahren.

## **15. Herunterladen der Datenprotokolle und Durchführung PC-basierter Gerätekonfigurationen und Firmwareaktualisierungen**

Der ToxiRAE Pro LEL kann mit einem PC verbunden werden, auf dem die ProRAE Studio II-Software zur Gerätekonfiguration und Datenverwaltung (Version 1.03 oder höher) läuft, um Datenprotokolle herunterzuladen, das Gerät zu konfigurieren oder neue Firmware aufzuspielen.

Der ToxiRAE Pro LEL muss mithilfe des mitgelieferten Lade-/PC-Verbindungskabels mit einem PC verbunden werden und muss sich im PC-Verbindungsmodus befinden.

- 1. Achten Sie darauf, dass das Lade-/PC-Verbindungskabel vom Netzadapter Strom zuführt (die LED auf der Vorderseite der Ladestation sollte leuchten).
- 2. Verwenden Sie das mitgelieferte PC-Verbindungskabel (USB Mini-USB-Kabel), um die Ladestation mit einem PC zu verbinden.
- 3. Schalten Sie den ToxiRAE Pro LEL ein. Stellen Sie sicher, dass das Gerät im normalen Modus läuft (mit Messwertanzeige auf dem Hauptmessbildschirm).
- 4. Stellen Sie den ToxiRAE Pro LEL in die Ladestation.
- 5. Aktivieren Sie den PC-Verbindungsmodus am ToxiRAE Pro LEL, indem Sie mehrfach die Taste [MODE] drücken, ausgehend vom Hauptmessbildschirm, bis zur Bildschirmanzeige "Enter PC Comm and stop measurement?" (PC-Kommunikation starten und Messung stoppen?).
- 6. Drücken Sie [Y/+]. Messung und Datenprotokollierung werden gestoppt und das Instrument ist nun für eine Verbindung zum PC bereit. Die Anzeige meldet nun "PC comm ready…" (PC-Datenübertragung bereit...)
- 7. Starten Sie die ProRAE Studio II-Software, geben Sie ein Kennwort ein und erfassen Sie das Gerät gemäß den Anweisungen im ProRAE Studio II-Benutzerhandbuch.
- 8. Befolgen Sie die Anweisungen im ProRAE Studio II-Benutzerhandbuch, um das Datenprotokoll herunterzuladen, die Geräteeinstellungen zu konfigurieren oder die Firmware des ToxiRAE Pro LEL zu aktualisieren.
- 9. Wenn Sie fertig sind, drücken Sie die [MODE]-Taste, um mit dem ToxiRAE Pro LEL den PC-Verbindungsmodus zu verlassen. Auf der Bildschirmanzeige erscheint "Sensor initializing" (Sensor wird initialisiert). Danach kehrt das Gerät zum normalen Betriebsmodus zurück.

## **16. Wartung**

# **WARNUNG!**

**Die Wartung darf nur durch qualifiziertes Personal mit entsprechender Schulung und Kenntnis dieses Handbuchs durchgeführt werden.** 

#### **Beim Auswechseln der Batterie müssen die folgenden Richtlinien befolgt werden:**

- 1. Schalten Sie das Gerät vor dem Batteriewechsel aus.
- 2. Achten Sie beim Tausch der Batterie auf die richtige Polung. Die Anschlüsse auf der Leiterplatte sollten denen der Batterie entsprechen.

#### **WARNUNG**

**Tauschen Sie den Akku nur in einer sicheren Umgebung aus, um Brände in feuergefährlichen Bereichen zu vermeiden**.

### **16.1. Austausch des ToxiRAE Pro LEL Lithium-Ionen-Akkus**

**Vorsicht:** Schalten Sie den ToxiRAE Pro LEL aus, bevor Sie den Akku entfernen oder auswechseln.

- 1. Entfernen Sie einen evtl. vorhandenen Gummischutz vom ToxiRAE Pro LEL (Details siehe Seite 46).
- 2. Schrauben Sie die Kappe ab.

![](_page_43_Picture_13.jpeg)

- 3. Ziehen Sie das Sensormodul mit den Fingern heraus und entfernen Sie es. Verwenden Sie keine Werkzeuge, weil damit das Sensormodul beschädigt werden könnte.
- 4. Legen Sie den ToxiRAE Pro LEL mit der Vorderseite nach unten auf eine weiche Oberfläche.

5. Lösen Sie die vier Schrauben auf der Geräterückseite durch Drehen gegen den Uhrzeigersinn und entfernen Sie sie.

![](_page_44_Picture_2.jpeg)

5. Klappen Sie nun die rückwärtige Abdeckung des ToxiRAE Pro LEL von oben auf, ohne das Bandkabel zu beschädigen, das die Vorder- und die Rückseite zusammenhält.

![](_page_44_Picture_4.jpeg)

6. Schieben Sie den Akku vorsichtig nach unten von den Batterieanschlüssen der Leiterplatte weg. Achten Sie auch bei dieser Tätigkeit auf das Bandkabel.

![](_page_44_Picture_6.jpeg)

7. Stellen Sie vor dem Einsetzen des neuen Akkus sicher, dass die Kontaktstifte auf der Leiterplatte des ToxiRAE Pro LEL nicht verbogen sind. Sollte dies doch der Fall sein, müssen Sie diese vor Einsetzen des Akkus vorsichtig begradigen. Schieben Sie den neuen Akku (Artikelnummer G02-3004-000) bis zum Anschlag

hinein. Die Batteriekontakte auf der Leiterplatte müssen sich komplett in den Anschlussschlitzen des Akkus befinden.

![](_page_45_Picture_2.jpeg)

- 8. Überprüfen Sie, ob das Bandkabel noch angeschlossen ist, und stecken Sie es ggf. wieder ein.
- 9. Klappen Sie nun die Abdeckung wieder über das Batteriefach und richten Sie sie korrekt aus.

![](_page_45_Picture_5.jpeg)

10. Schrauben Sie alle vier Schrauben mit einem (vorzugsweise elektrischen) Drehmomentschlüssel im Uhrzeigersinn fest. Ziehen Sie sie in der hier durch Zahlen vorgegebenen Reihenfolge mit einem Drehmoment von 3,54 bis 4,43 N m an.

**Hinweis:** Falsch angezogene Schrauben können die IP-Schutzklasseneinstufung des Geräts beeinträchtigen.

![](_page_45_Picture_8.jpeg)

- 11. Kontrollieren Sie den Filter der oberen Kappe und tauschen Sie ihn ggf. aus.
- 12. Wechseln Sie das Sensormodul aus.
- 13. Drehen Sie die obere Kappe fest.

**Wichtig!** Laden Sie den Akku vor Inbetriebnahme des ToxiRAE Pro LEL vollständig auf und kontrollieren Sie die Kalibrierung, bevor Sie das Gerät verwenden.

### **16.2. Ordnungsgemäße Batterieentsorgung**

Dieses Produkt kann eine oder mehrere abgedichtete Bleisäure-, Nickelkadmium- (NiCd), Nickelmetallhydrid- (NiMH), Lithium- (Li) oder Lithium-Ionen-Batterien enthalten. Im Benutzerhandbuch finden Sie spezifische Informationen zur Batterie. Batterien müssen recycelt oder ordnungsgemäß entsorgt werden.

![](_page_46_Picture_3.jpeg)

Dieses Symbol (durchgestrichene Mülltonne) weist darauf hin, dass elektrische und elektronische Geräte in den EU-Ländern separat entsorgt werden müssen. Entsorgen Sie das Gerät bitte nicht im Hausmüll. Bitte verwenden Sie die für die Entsorgung dieses Produkts vorgesehenen Abfallsysteme Ihres Landes.

### **16.3. Entfernen und Anbringen des Gummischutzes**

Bevor die obere Sensorkappe oder die rückwärtige Geräteabdeckung des ToxiRAE Pro LEL abgeschraubt werden können, muss der Gummischutz entfernt werden. Gehen Sie dabei wie folgt vor.

- 1. Drehen Sie die Gürtelcliplasche auf der Geräterückseite nach oben.
- 2. Entfernen Sie die Kreuzschlitzschraube, die den Clip festhält.

![](_page_47_Figure_5.jpeg)

- 3. Dehnen Sie die unteren Ecken des Gummischutzes ein wenig und schieben Sie ihn vorsichtig über die Rückseite des ToxiRAE Pro LEL nach oben.
- 4. Fahren Sie fort, bis der Gummischutz komplett vom Gerät gleitet. Wenden Sie keine Gewalt an, selbst wenn er an der oberen Kappe klebt. Versuchen Sie, ihn behutsam zu lösen.

![](_page_47_Figure_8.jpeg)

5. Kontrollieren Sie den Gummischutz auf Beschädigungen und tauschen Sie ihn ggf. aus.

Gehen Sie beim Wiederanbringen des Gummischutzes in umgekehrter Reihenfolge vor, indem Sie den Gummischutz vorsichtig über das Gerät schieben und am unteren Ende die Ecken über den Rand ziehen. Vergessen Sie nicht, den Gürtelclip wieder anzuschrauben.

### **16.4. Filterwechsel**

In der oberen Kappe des ToxiRAE Pro LEL befindet sich ein Filter, der das Eindringen von Schmutz und Feuchtigkeit verhindert. Dieser Filter sollte regelmäßig kontrolliert sowie Kappe und Gummieinsatz auf Schäden überprüft werden. Wenn der Filter schmutzig ist oder die Abdeckung Anzeichen von Beschädigungen zeigt, wechseln Sie die gesamte Kappeneinheit aus, in der Abdeckung und Filter enthalten sind (Artikelnummer G02-0307-003, dreiteilige Packung).

Austausch der Kappeneinheit:

1. Schrauben Sie die obere Kappe ab:

![](_page_48_Picture_5.jpeg)

2. Entsorgen Sie die Kappe/den Filter und ersetzen Sie sie/ihn durch ein neues Bauteil:

![](_page_48_Picture_7.jpeg)

#### **16.5. Auswechseln des Sensors**

Befolgen Sie die Anweisungen zum Entfernen der Kappe im vorhergehenden Abschnitt.

1. Ziehen Sie das Sensormodul vorsichtig mit den Fingern heraus:

![](_page_49_Picture_4.jpeg)

2. Der Sensor passt nur in eine Richtung in die Fassung. Der Stecker im ToxiRAE Pro LEL und die Indexierungsmarkierungen sind gute optische Hinweise, wie der Sensor in die richtige Position gesetzt wird.

![](_page_49_Figure_6.jpeg)

- 3. Setzen Sie das Sensormodul in den ToxiRAE Pro LEL ein. Stellen Sie sicher, dass die Indexierungsmarkierungen korrekt ausgerichtet sind (der Sensor passt nur in eine Richtung hinein) und dass der Sensor fest sitzt.
- 4. Schrauben Sie nun die Kappe wieder vorsichtig auf dem ToxiRAE Pro LEL fest.

**Hinweis:** Nach dem Austausch des Sensormoduls müssen Sie den ToxiRAE Pro LEL immer neu kalibrieren.

### **16.6. Reinigen der Außenseite**

Eine gelegentliche Reinigung der Geräteaußenseite mit einem weichen Tuch wird empfohlen. Verwenden Sie keine Reinigungsmittel oder Chemikalien. Bei Bedarf können Sie ein feuchtes Tuch verwenden (nur Wasser). Sie sollten den Kalibrieradapter einbauen, bevor Sie das Gehäuse des ToxiRAE Pro LEL reinigen, damit Schmutz, Staub oder Feuchtigkeit nicht in die Sensoröffnungen eindringen können und der Filter sauber bleibt.

Überprüfen Sie, ob die Kontakte an der Unterseite des ToxiRAE Pro LEL und an der Ladeschale sauber sind. Falls dies nicht der Fall ist, wischen Sie diese mit einem weichen trockenen Tuch ab. Verwenden Sie niemals Lösungs- oder Reinigungsmittel.

### **16.6.1. Bestellen von Ersatzteilen**

Ersatzteile erhalten Sie bei Ihrem RAE Systems-Händler vor Ort. Eine Liste der autorisierten Händler finden Sie auf folgender Website:

http://www.raesystems.com

## **17. Problembehebung**

![](_page_51_Picture_155.jpeg)

## **18. Technischer Support**

So nehmen Sie Kontakt zum technischen Support-Team von RAE Systems auf:

Montag bis Freitag, 7:00 Uhr bis 17:00 Uhr (Pacific Time USA) Telefon (gebührenfrei): +1 888 723 4800 Telefon: +1 408 952 8461 E-Mail: tech@raesystems.com

In Notfällen außerhalb der regulären Zeiten:

+1 408-952-8200, Option 9 wählen

### **19. RAE Systems-Kontaktadressen**

**RAE Systems** 

**World Headquarters** 3775 N. First St. San Jose, CA 95134-1708 USA **Tel.:** +1 408 952 8200 **Fax:** +1 408 952 8480

**E-Mail:** customerserv@raesystems.com **Website:** www.raesystems.com

#### **RAE Systems - technischer Support**

Montag bis Freitag, 7:00 Uhr bis 17:00 Uhr (Pacific Time USA) **Tel.:** +1 408 952 8461 **E-Mail:** tech@raesystems.com

In Notfällen außerhalb der regulären Zeiten: +1 408 952 8200, Option 9 wählen

#### **RAE Systems Europe ApS**

Kirstinehøj 23 A DK-2770 Kastrup Dänemark **Tel.:** +45 86 52 51 55 **Fax:** +45 86 52 51 77 orders@raeeurope.com sales@raeeurope.com service@raeeurope.com **Web:** www.raesystems.eu

#### **RAE Systems UK Ltd**

D5 Culham Innovation Centre Culham Science Centre Abingdon, Oxon OX14 3DB Großbritannien **Tel.:** +44 1865408368 **Fax:** +44 1235531119 **Mobil:** +44 7841362693 **E-Mail:** raeuk@raeeurope.com

#### **RAE Systems France**

336, rue de la fée des eaux 69390 Vernaison Frankreich **Tel.:** +33 4 78 46 16 65 **Fax:** +33 4 78 46 25 98 **E-Mail:** info-france@raeeurope.com **Web:** www.raesystems.fr

#### **RAE BeNeLux BV**

Hoofdweg 34C 2908 DC Capelle a/d IJssel Niederlande **Tel.:** +31 10 4426149 **Fax:** +31 10 4426148 **E-Mail:** info@rae.nl **Web:** www.rae.nl

#### **RAE Systems Spain, s.l.**

Av. Remolar, 31 08820 El Prat de Llobregat Spanien **Tel.:** +34 933 788 352 **Fax:** +34 933 788 353 **Mobil:** +34 687 491 106 **E-Mail:** mdelgado@raespain.com **Web:** www.raespain.com

#### **RAE Middle East**

LOB 7, Ground Floor, Office 19, Jebel Ali Free Zone Dubai, Vereinigte Arabische Emirate **Tel.:** +971.4.887.5562 **E-Mail:** mesales@raesystems.com

#### **RAE Systems (Hongkong) Ltd.**

Room 8, 6/F, Hong Leong Plaza 33 Lok Yip Road Fanling, N.T, Hong Kong **Tel.:** +852.2669.0828 **Fax:** +852.2669.0803 **E-Mail:** hksales@raesystems.com

#### **RAE Systems Japan**

403 Plaza Ochanomizu Bldg. 2-1 Surugadai Kanda Chiyoda-Ku Tokio, Japan **Tel.:** 81-3-5283-3268 **Fax:** 81-3-5283-3275 **E-Mail:** jpsales@raesystems.com

#### **RAE Systems Korea**

#1010, DaeMyungAnsVill First, Sang-Dong 412-2, Wonmi-Gu, Bucheon, Kyungki-Do, Korea **Tel.:** 82-32-328-7123 **Fax:** 82-32-328-7127 **E-Mail:** krsales@raesystems.com

## **20. Anhang A: Vorschriften**

#### **SICHERHEITSHINWEISE**

#### **Vor Inbetriebnahme lesen**

Dieses Handbuch muss von allen Personen, die für die Verwendung, Wartung oder Reparatur dieses Produktes verantwortlich sind oder sein werden, sorgfältig gelesen werden. Dieses Produkt funktioniert nur wie vorgesehen, wenn es nach den Anweisungen des Herstellers verwendet, gewartet und repariert wird. Der Anwender sollte Kenntnis über die korrekte Einstellung der Parameter und die Interpretation der gewonnenen Ergebnisse haben.

### **VORSICHT!**

Verwenden Sie nur den aufladbaren Akku von RAE Systems, Artikelnr.: G02-3004-000. Laden Sie den Akku nur in nicht gefährdeten Umgebungen und nur mit dem Ladegerät von RAE Systems auf.

Die Verwendung von Komponenten, die nicht von RAE Systems stammen, führt zum Garantieverlust. Außerdem kann dadurch die sichere Leistung dieses Produkts beeinträchtigt werden. Warnung: Der Austausch von Komponenten kann die Eigensicherheit des Geräts beeinträchtigen.

### **ToxiRAE Pro LEL-Kennzeichnung**

Der ToxiRAE Pro LEL ist gemäß IECEx-System, ATEX und CSA für die USA und Kanada in Bezug auf die Eigensicherheit zertifiziert.

Auf der Kennzeichnung des ToxiRAE Pro LEL sind folgende Informationen vermerkt: RAE SYSTEMS 3775 N. 1<sup>st</sup>. St., San Jose CA 95134 USA ToxiRAE Pro LEL Typ PGM-1820. Seriennr./Barcode: XXXX-XXXX-XX

![](_page_55_Picture_168.jpeg)

 $-20$  °C < Tamb <  $+50$  °C;

Um: 20 V

Akku: G02-3004-000

**Warnung:** Handbuch vor Inbetriebnahme aufmerksam lesen.

**Warnung**: Der Austausch von Komponenten kann die Eigensicherheit des Geräts beeinträchtigen.

### **Betriebsbereiche und -bedingungen**

### **Nach Zonen klassifizierte Gefahrenbereiche**

Der ToxiRAE Pro LEL (PGM1820) ist für den Einsatz in Gefahrenbereichen der Zonen 0, 1 oder 2 vorgesehen, in denen Gase der Explosionsgruppen IIA, IIB oder IIC und T4 vorkommen können.

In Nordamerika und Kanada kann das Gerät zudem in Bereichen der Klasse I, Zone 0 verwendet werden.

### **Nach Abteilungen klassifizierte Gefahrenbereiche**

Der ToxiRAE Pro LEL ist vorgesehen für die Verwendung in gefährdeten Bereichen mit der Klassifizierung Klasse 1, Abt. 1 oder 2, in einem Temperaturbereich von -20 ºC bis +50 ºC, wo Gase der Explosionsgruppen A, B, C oder D und mit dem Temperaturcode T4 vorkommen können.

### **Anleitung zum sicheren Betrieb**

Befolgen Sie strikt die Anweisungen zum sicheren Betrieb. Die Anwendung des ToxiRAE Pro LEL erfordert das volle Verständnis und die strikte Einhaltung dieser Anweisungen.

Verwenden Sie nur den aufladbaren Akku von RAE Systems, Artikelnr.: G02-3004-000.

Laden Sie den Akku nur in nicht gefährdeten Umgebungen und nur mit dem Ladegerät von RAE Systems auf (Um: 20 V).

### **Einsatz in Gefahrenbereichen**

Geräte, die für den Einsatz in explosiven Umgebungen vorgesehen sind und gemäß internationalen Bestimmungen bewertet und zertifiziert wurden, dürfen nur unter genau festgelegten Bedingungen verwendet werden. Die Komponenten dürfen unter keinen Umständen modifiziert werden.

Die geltenden Bestimmungen hinsichtlich Wartungs- und Reparaturarbeiten müssen bei der Durchführung dieser Aktivitäten genau eingehalten werden.

### **Herstellungsjahr**

Das Herstellungsjahr erkennen Sie an der Seriennummer des Gerätes.

Die vorletzte Stelle der Seriennummer zeigt das Herstellungsjahr an. So bedeutet beispielsweise "M", dass 2010 das Herstellungsjahr war.

![](_page_57_Picture_66.jpeg)

![](_page_58_Picture_0.jpeg)

#### **RAE Systems World Headquarters**

3775 N. First St. San Jose, CA 95134-1708 USA Tel.: +1 408 952 8200 Fax: +1 408 952 8480

**E-Mail:** customerserv@raesystems.com **Website:** www.raesystems.com

> Art.-Nr. G02-4028-000 Änd. B Mai 2011